### Your site is vulnerable.

(really, it is)

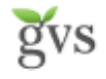

Greg

- Drupaler for 4 years
- Drupal Association
- Help with lots of d.o
- 20+ modules
	- Pathauto, token
- Drupal in Colorado
- MasteringDrupal.com
- DrupalDashboard.com

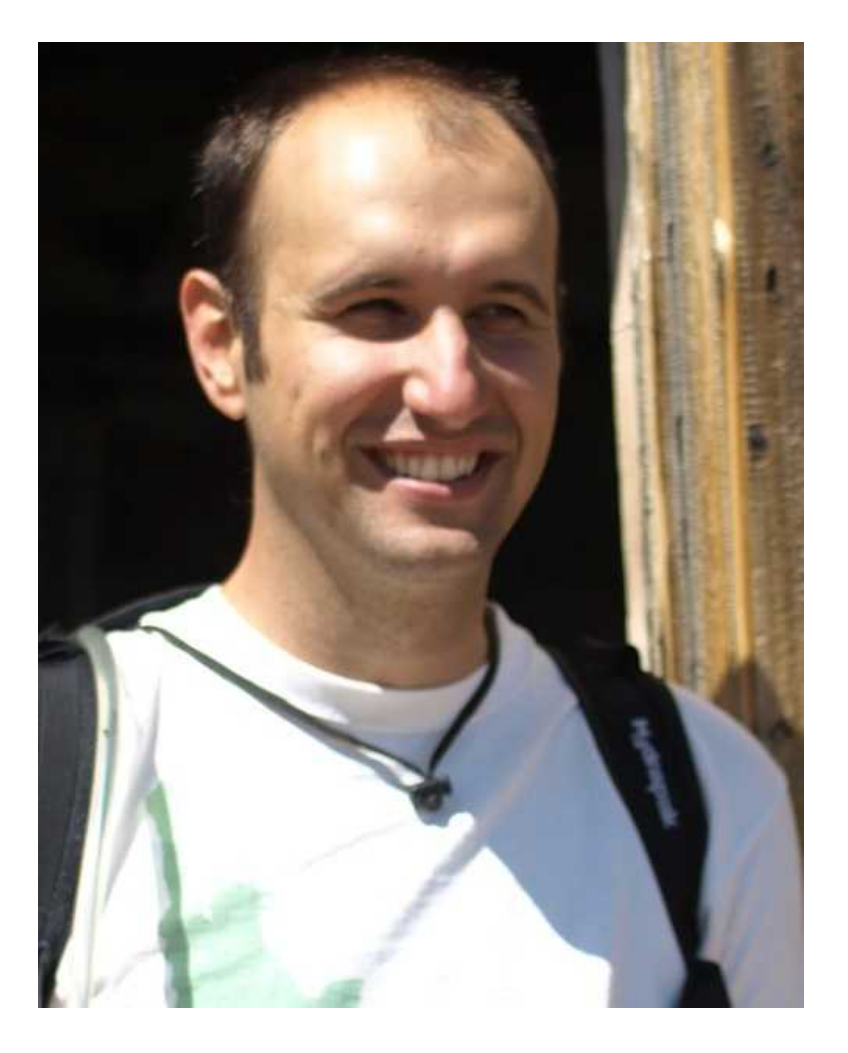

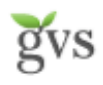

## Wrote a book

- "Cracking Drupal is probably going to be the frst Drupal book I buy."
- Angie 'webchick' Byron

Cracking Drupal: A Dro. by Greg Knaddisop [5] (Auchor) \*\*\*\*\*\* Electioner reviews List Price: \$40.00 Price: \$26.40 & this item You Save: \$13.60 (34%) In Stock,

Ships from and sold by Amazon.c

gvs

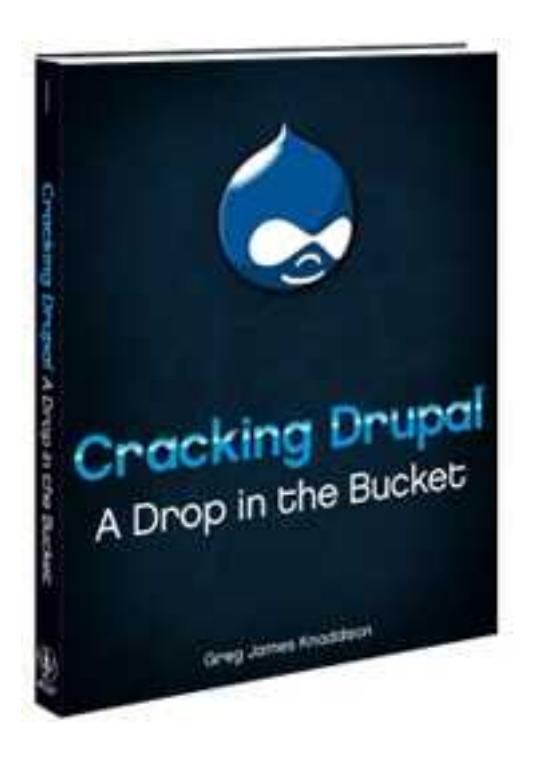

gvs

GVS

- Full service
- Design, development
- Usability reviews
- Community focused
- **Progressive**

#### Now....

• Security reviews

(with Ben)  $\rightarrow$ 

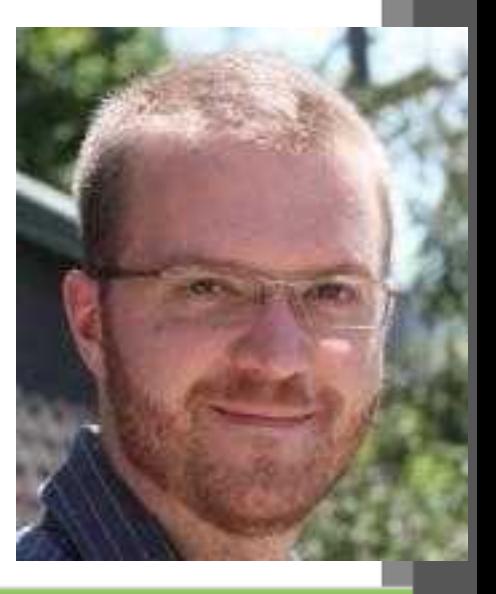

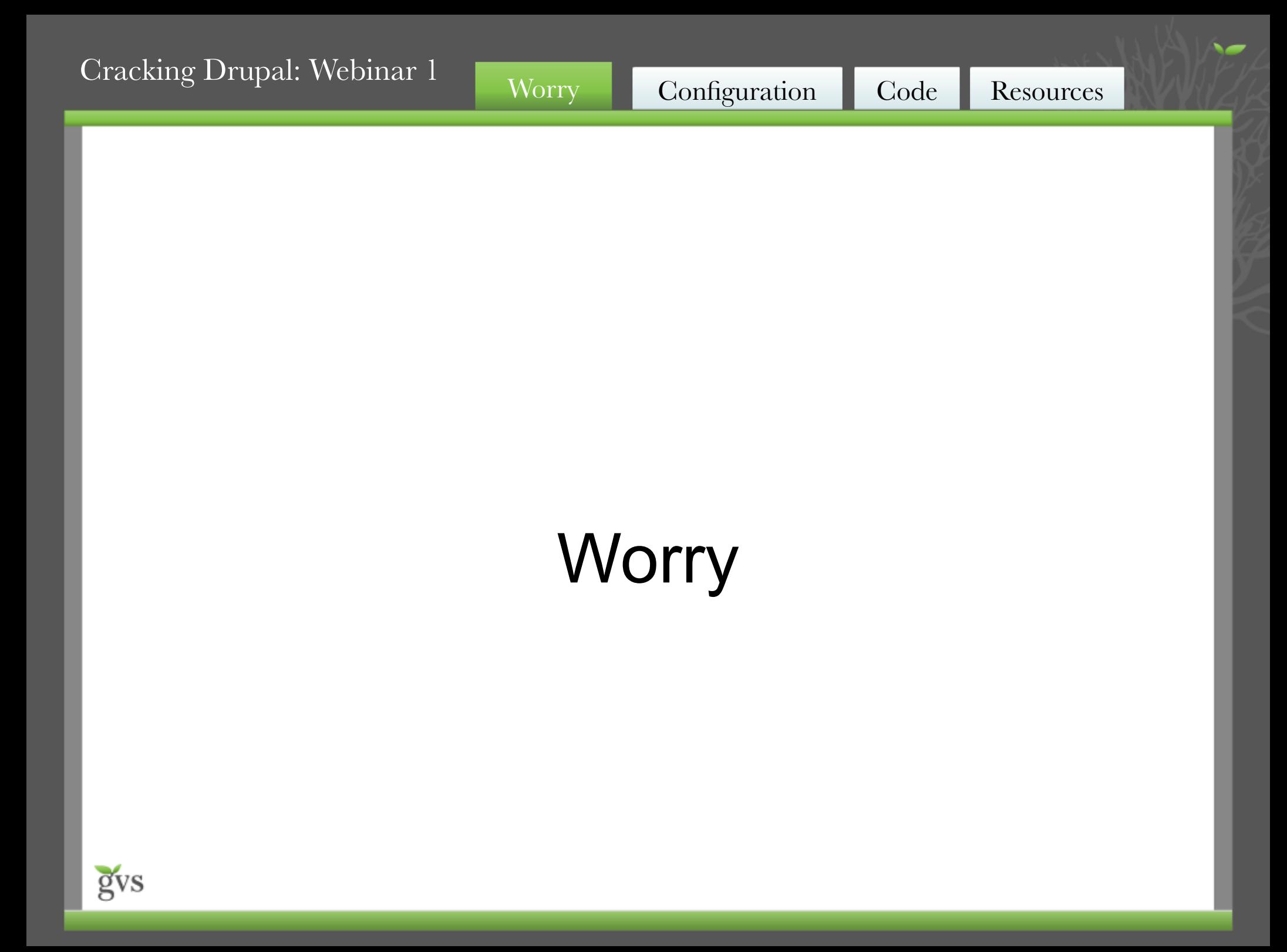

### Your site is vulnerable.

### You can make it safer.

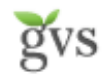

 "A site is secure if private data is kept private, the site cannot be forced offline or into a degraded mode by a remote visitor, the site resources are used only for their intended purposes, and the site content can be edited only by appropriate users."

*Some guy – Cracking Drupal chapter 1*

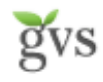

- Abusing resources
- Stealing data
- Altering data

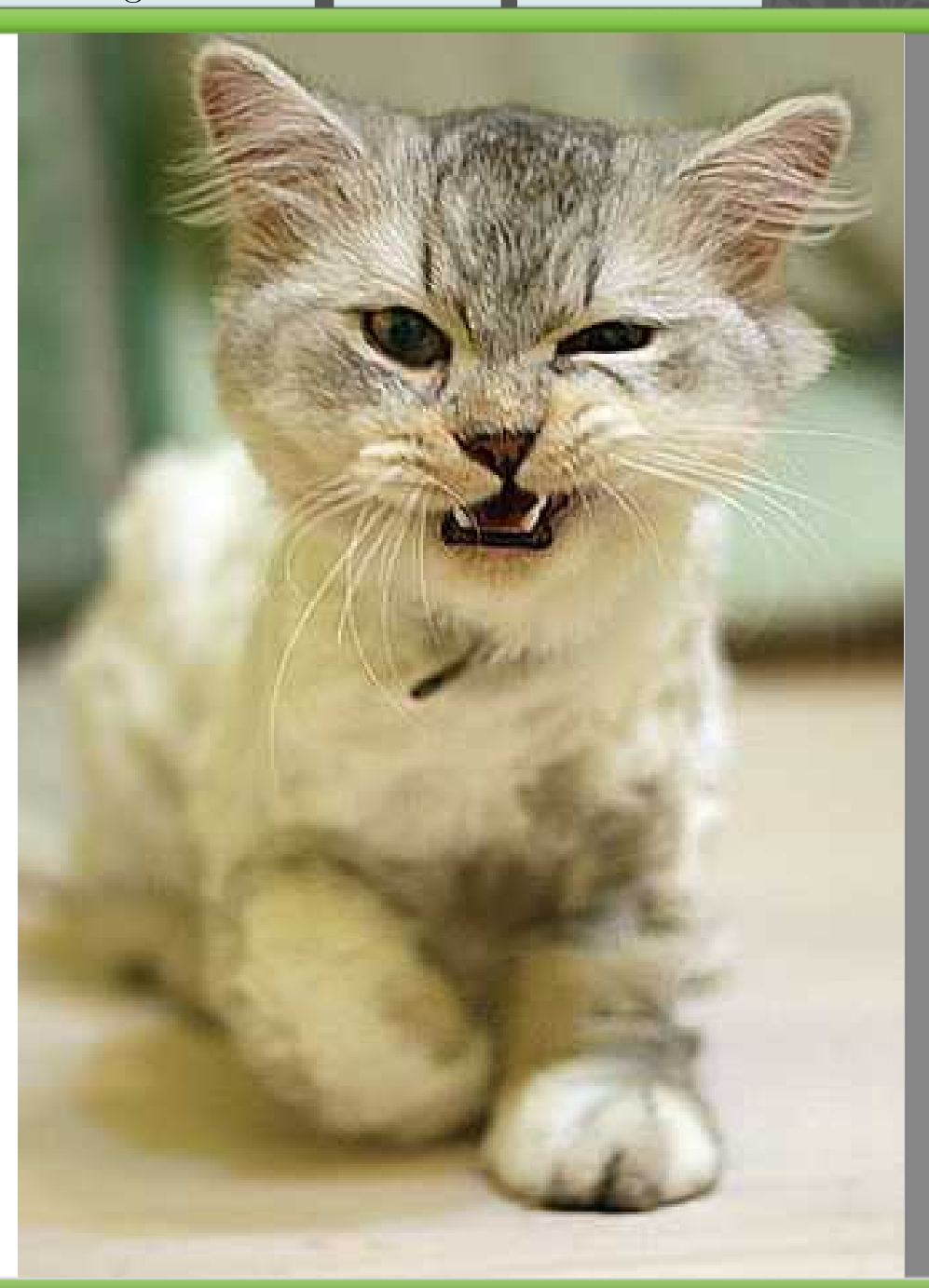

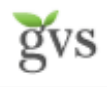

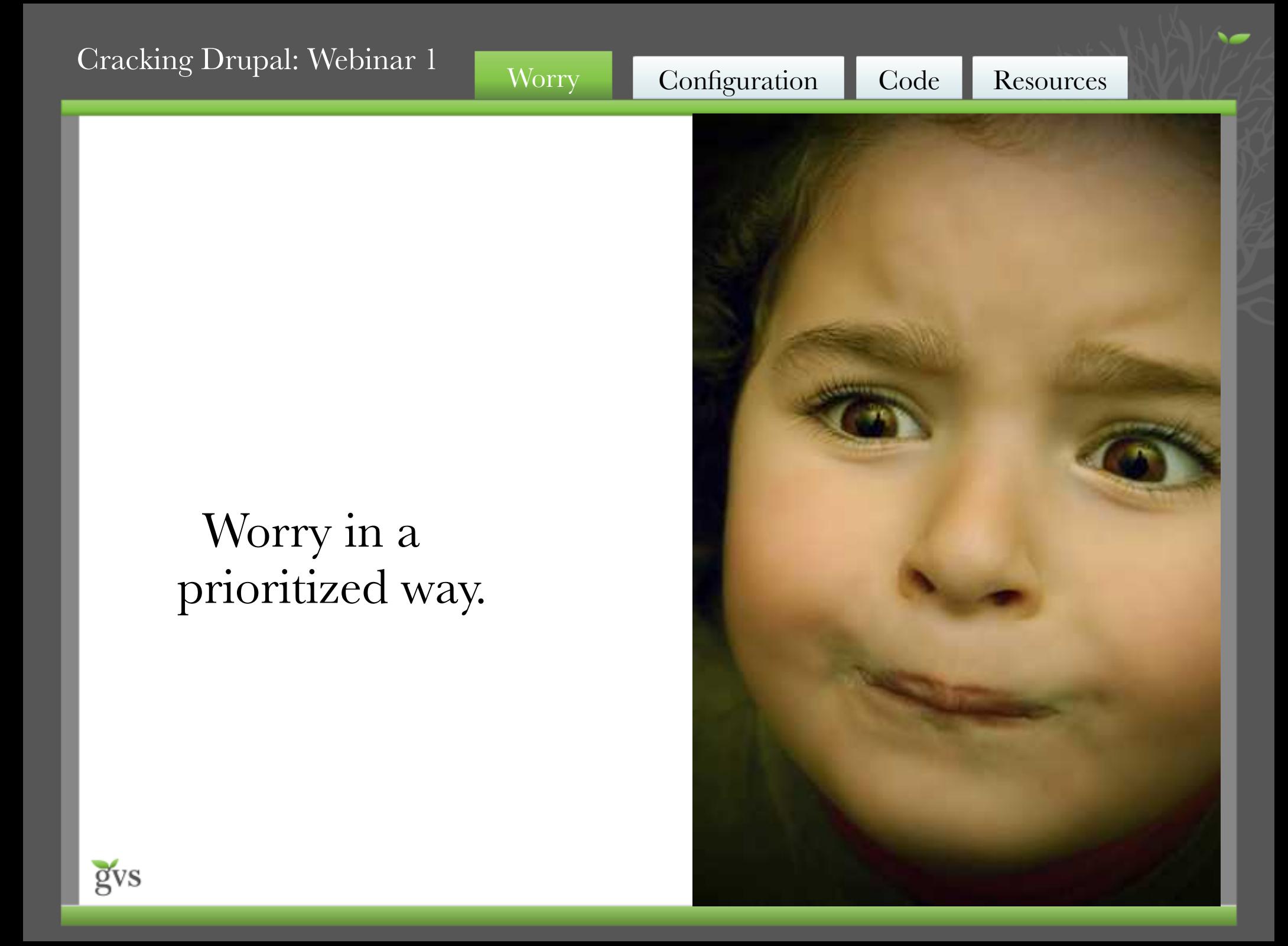

# Choose your strategy

### Stay ahead of the pack?

#### Protect valuable assets?

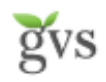

## When do attacks occur?

#### Table 3-1 Exploits

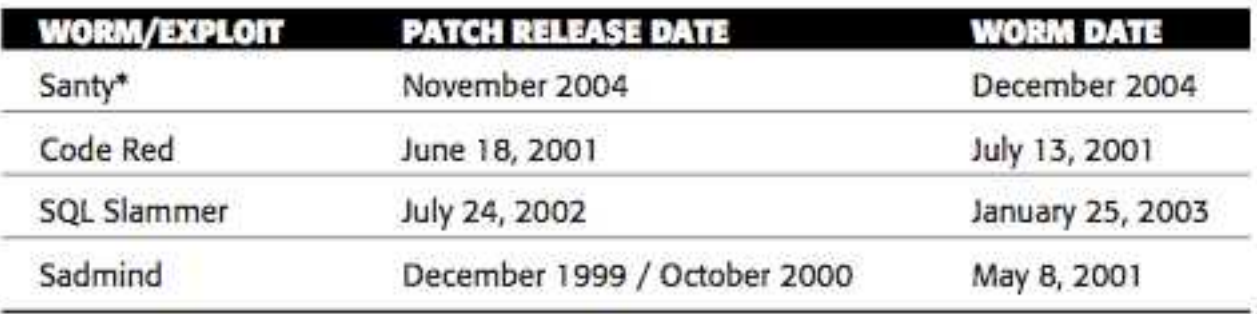

**NOTE** \*Santy was the worm that attacked a site of mine and that first alerted me to the need for attention to security in web applications.

Source: *Cracking Drupal* Chapter 3

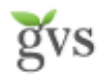

# Keep up to date

- Know about releases
- Have a method to update your site
- Do it

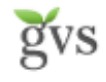

#### Vulnerabilities by Type

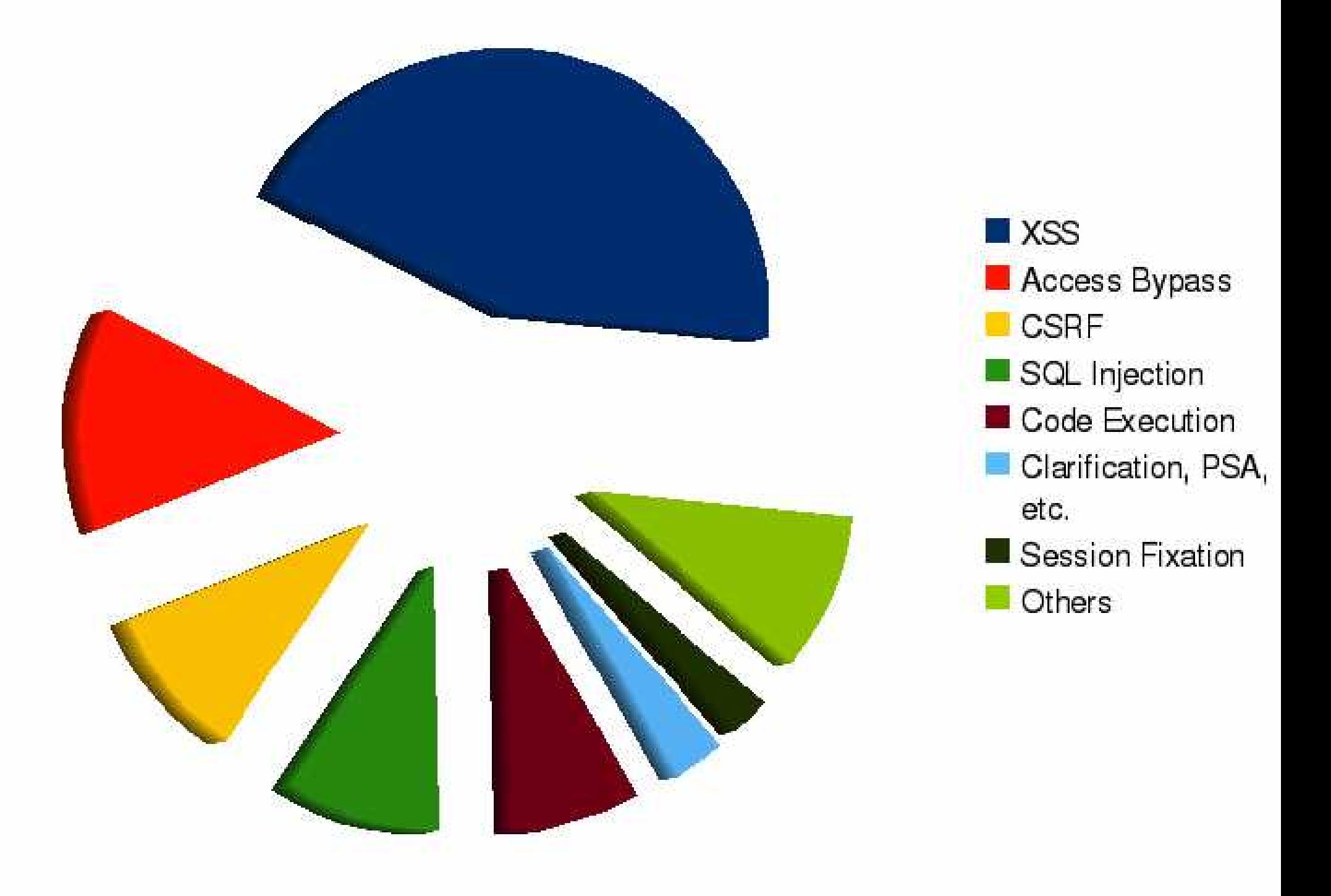

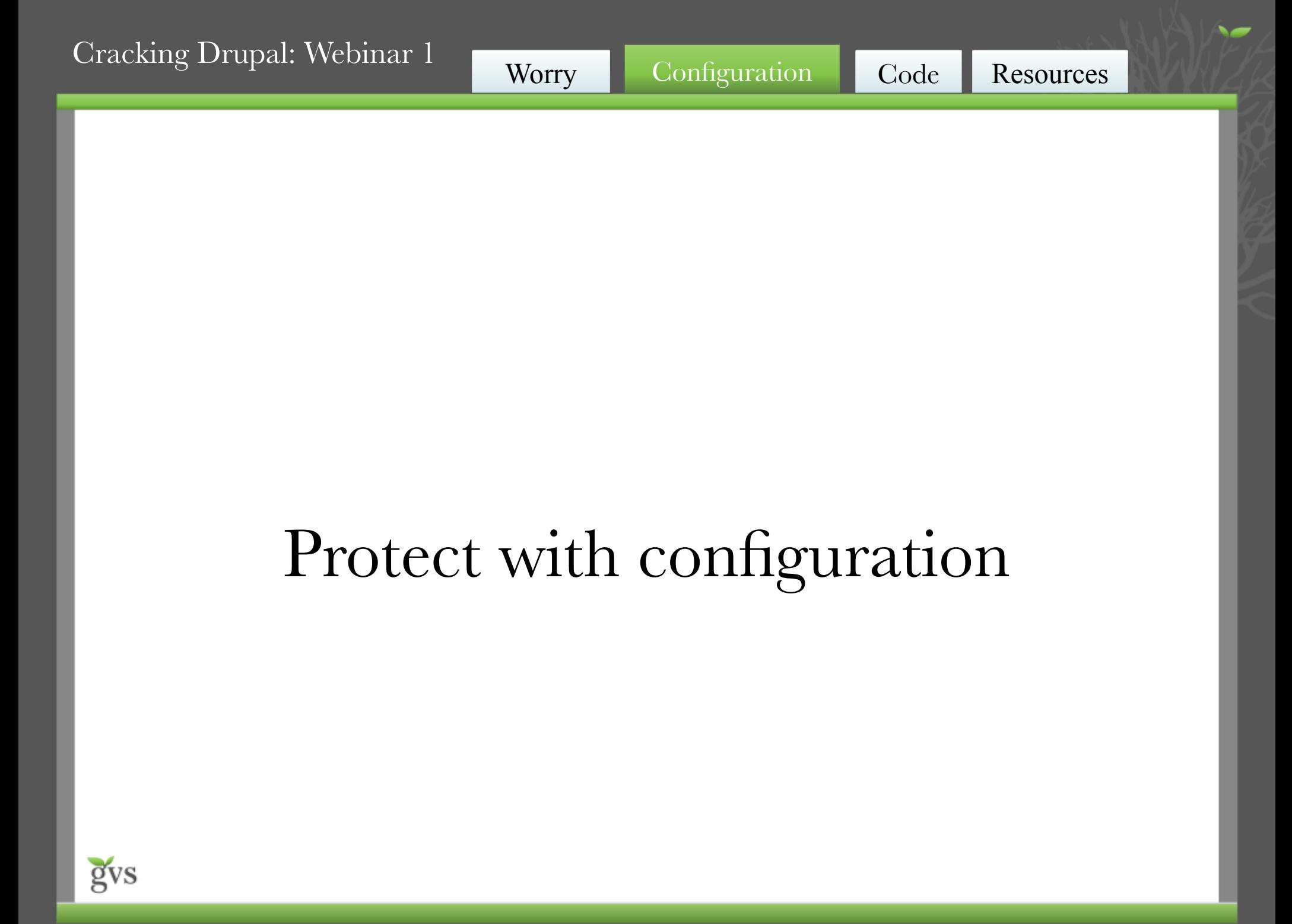

# Anything you can do XSS can do (better)

```
jQuery.get(Drupal.settings.basePath + 'user/1/edit',
  function (data, status) {
  if (status == 'success') {
    // Extract the token and other required data
   var matches = data.match(/id="edit-user-profile-form-form-token" value="([a-z0-9]"/);
   var token = matches[1];
    // Post the minimum amount of felds. Other felds get their default values.
   var payload = {
      "form_id": 'user_profle_form',
      "form_token": token,
      "pass[pass1]": 'hacked',
      "pass[pass2]": 'hacked'
 };
    jQuery.post(Drupal.settings.basePath + 'user/1/edit', payload);
 }
 }
 );
}
```
#### http://crackingdrupal.com/node/8

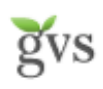

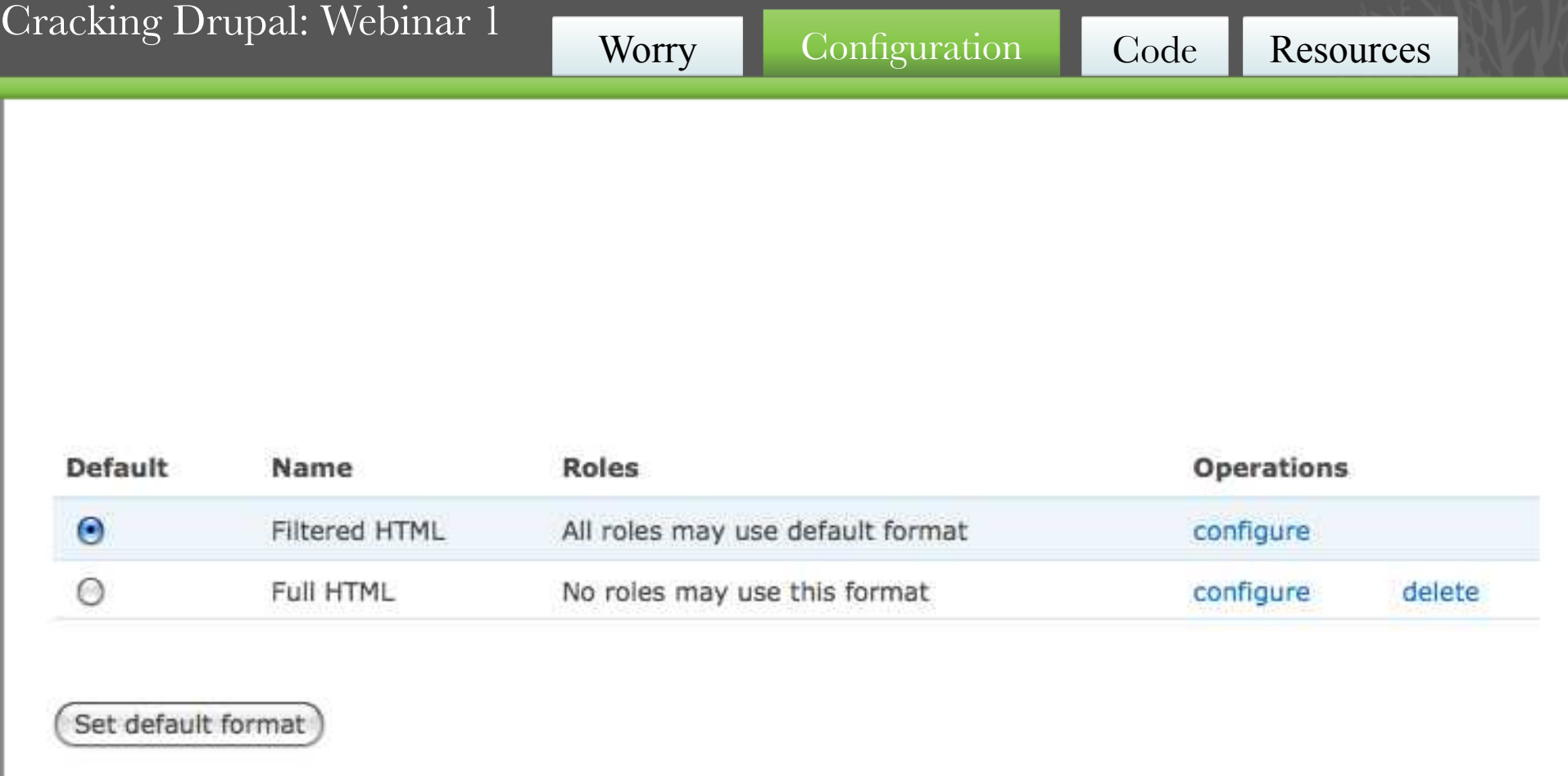

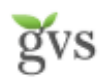

#### **Allowed HTML tags:**

#### <a> <em> <strong> <cite> <code> <ul> <ol> <li> <dl> <dl> <dt> <dd>

If "Strip disallowed tags" is selected, optionally specify tags which should not be stripped. JavaScript event attributes are always stripped.

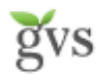

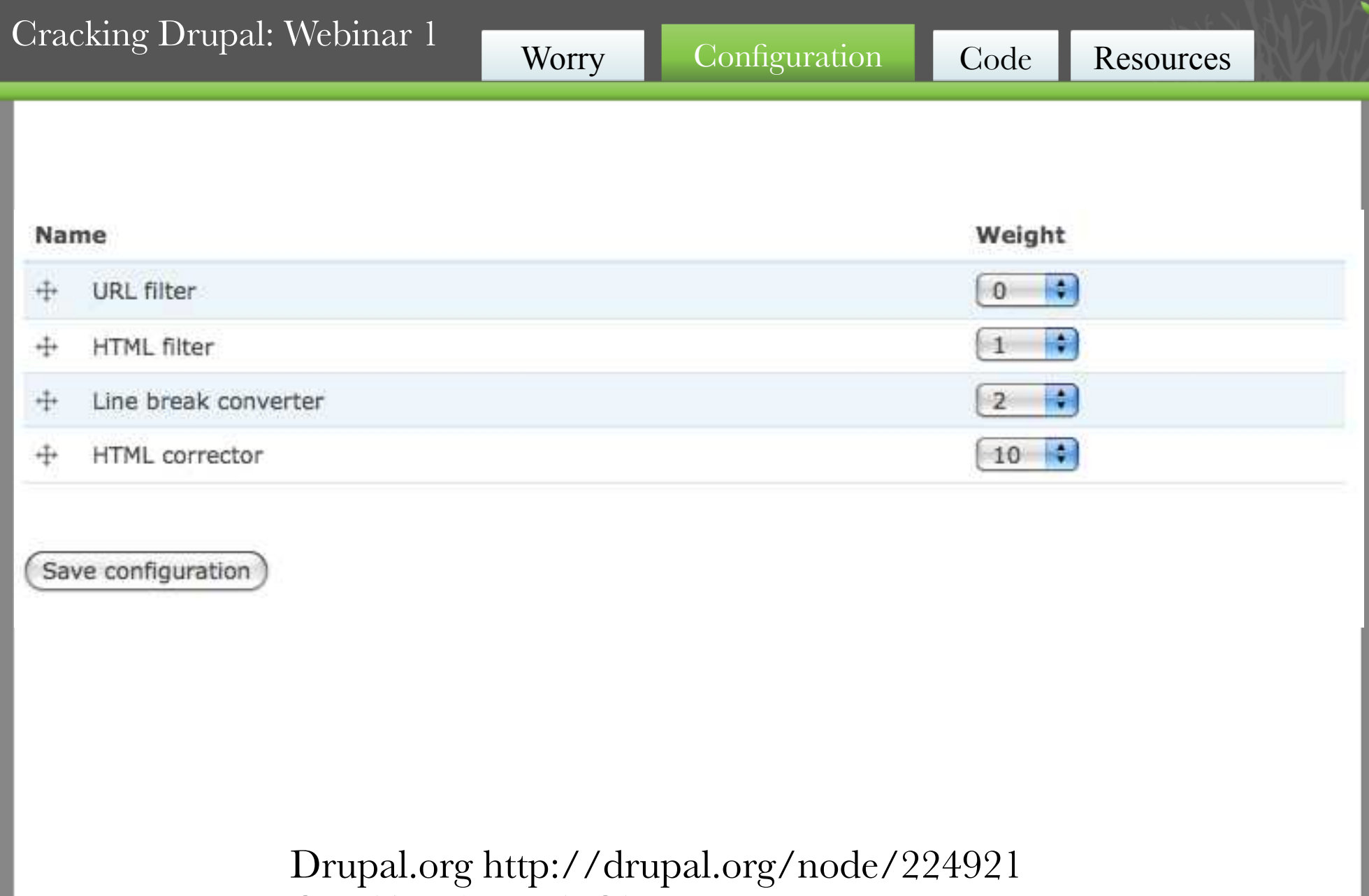

Cracking Drupal: Chapter 3

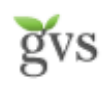

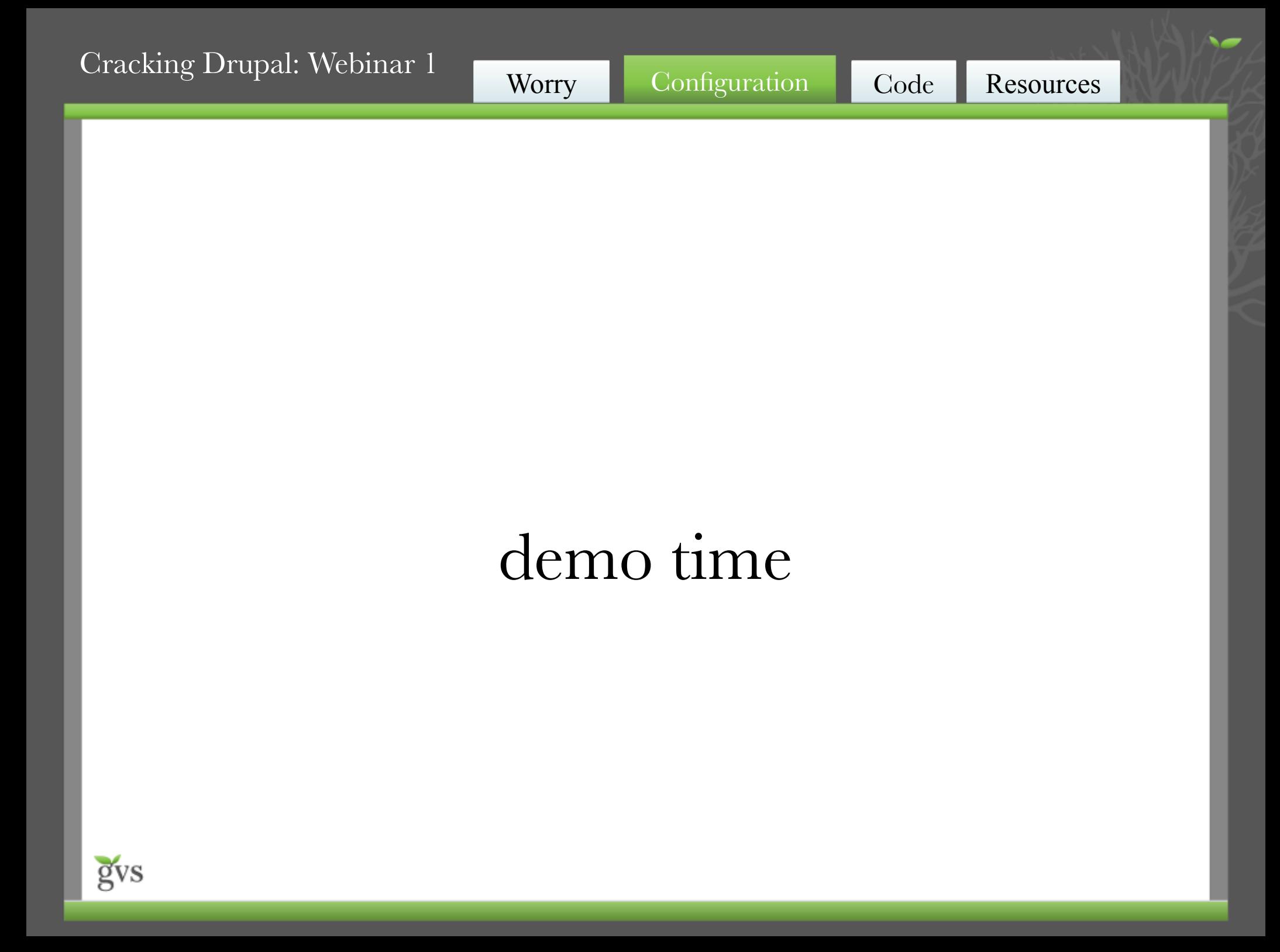

# XSS For Themers / Coders (and reviewers)

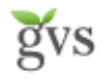

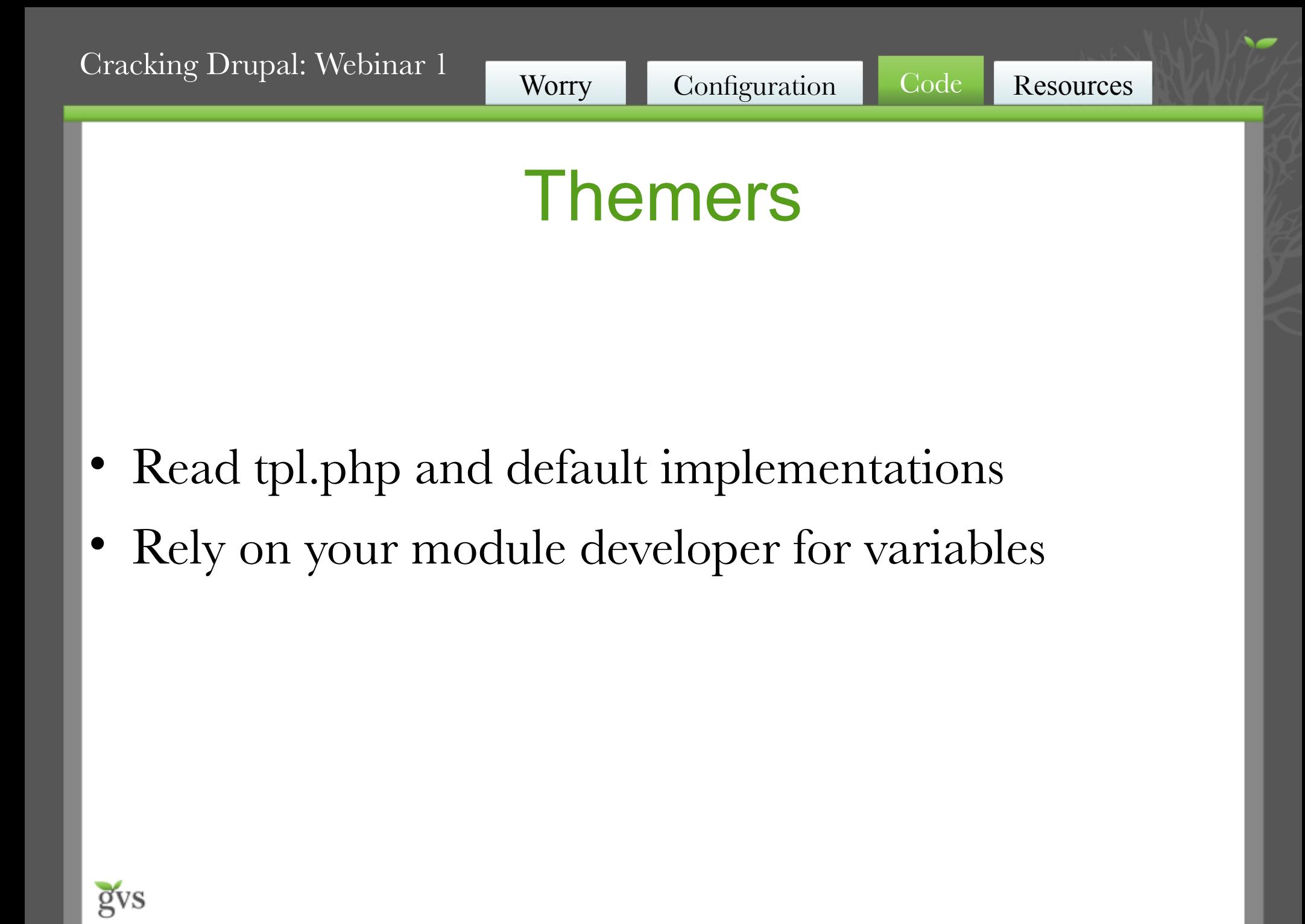

# **Developers**

Where does this text come from?

Is there a way a user can change it?

In what *context* is it being used?

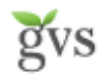

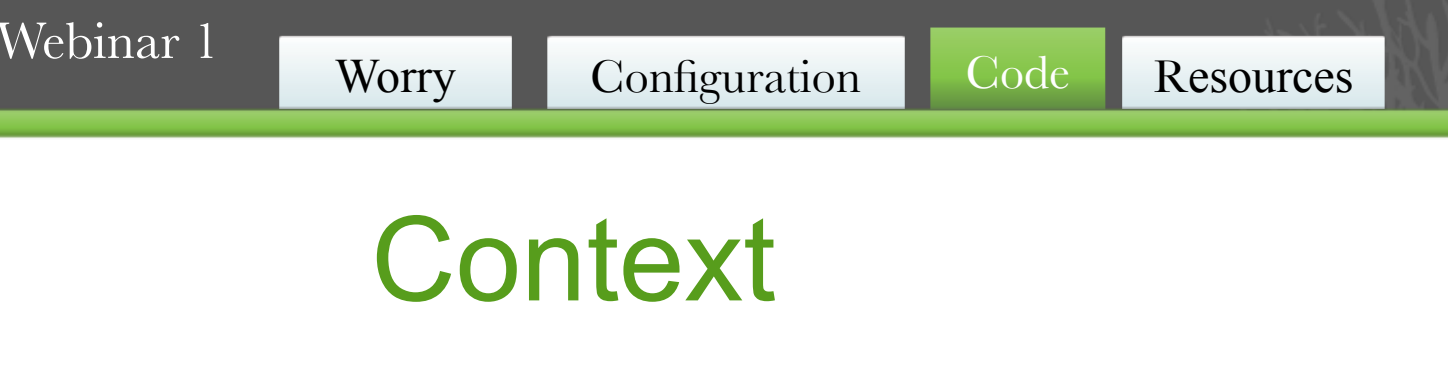

- Mail context
- Database context
- Web context
- Server context

#### Take an hour:

http://acko.net/blog/safe-string-theory-for-the-web

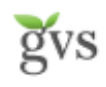

Creator:inkscape 0.46

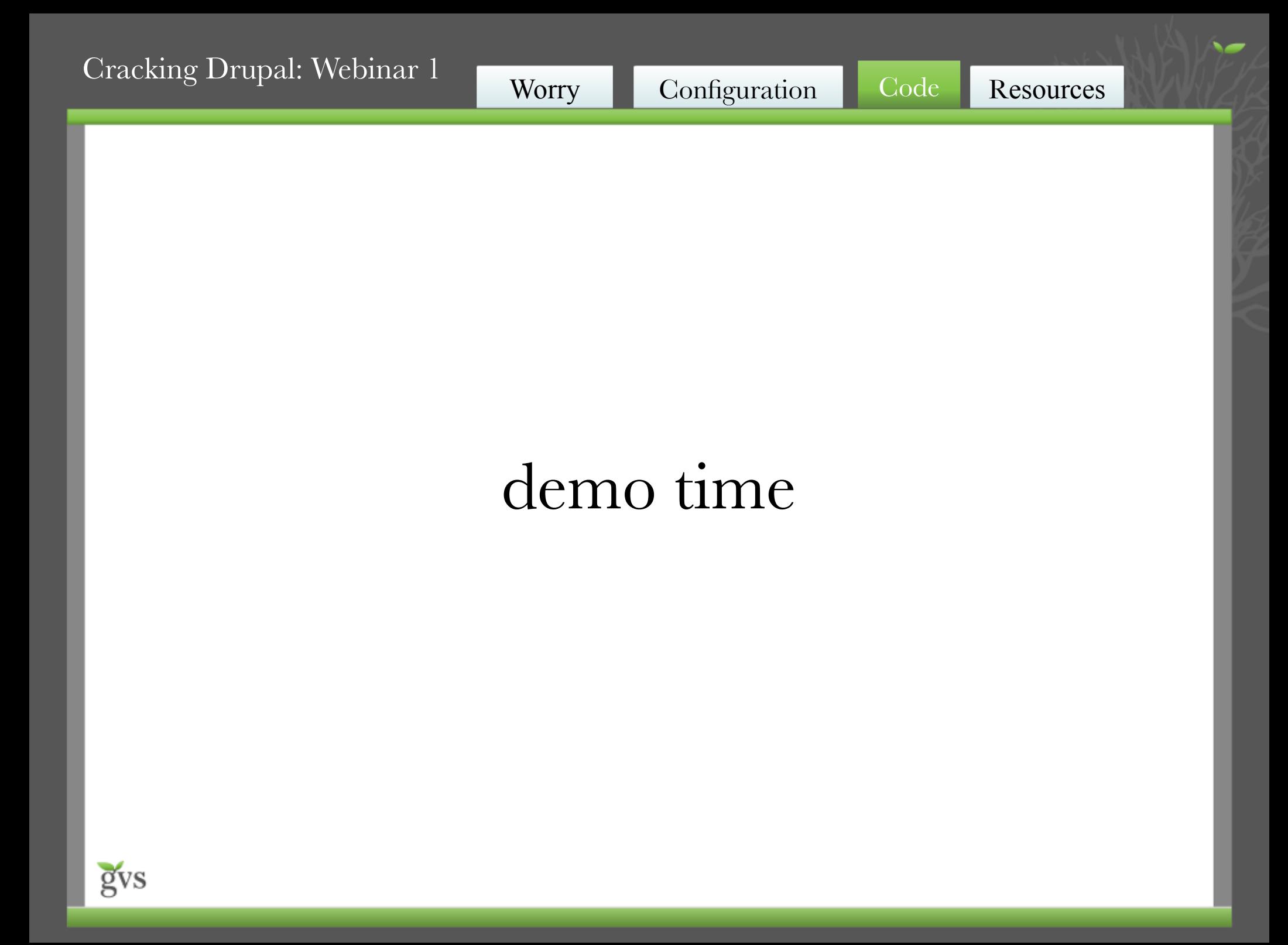

# Resources

- <http://drupal.org/security-team>
- <http://drupal.org/security>
- <http://drupal.org/writing-secure-code>
- [http://drupal.org/security/secure-confguration](http://drupal.org/security/secure-configuration)
- <http://groups.drupal.org/node/15254> discussion group
- <http://heine.familiedeelstra.com/>
- Cracking Drupal - [http://crackingdrupal.com](http://crackingdrupal.com/)

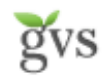

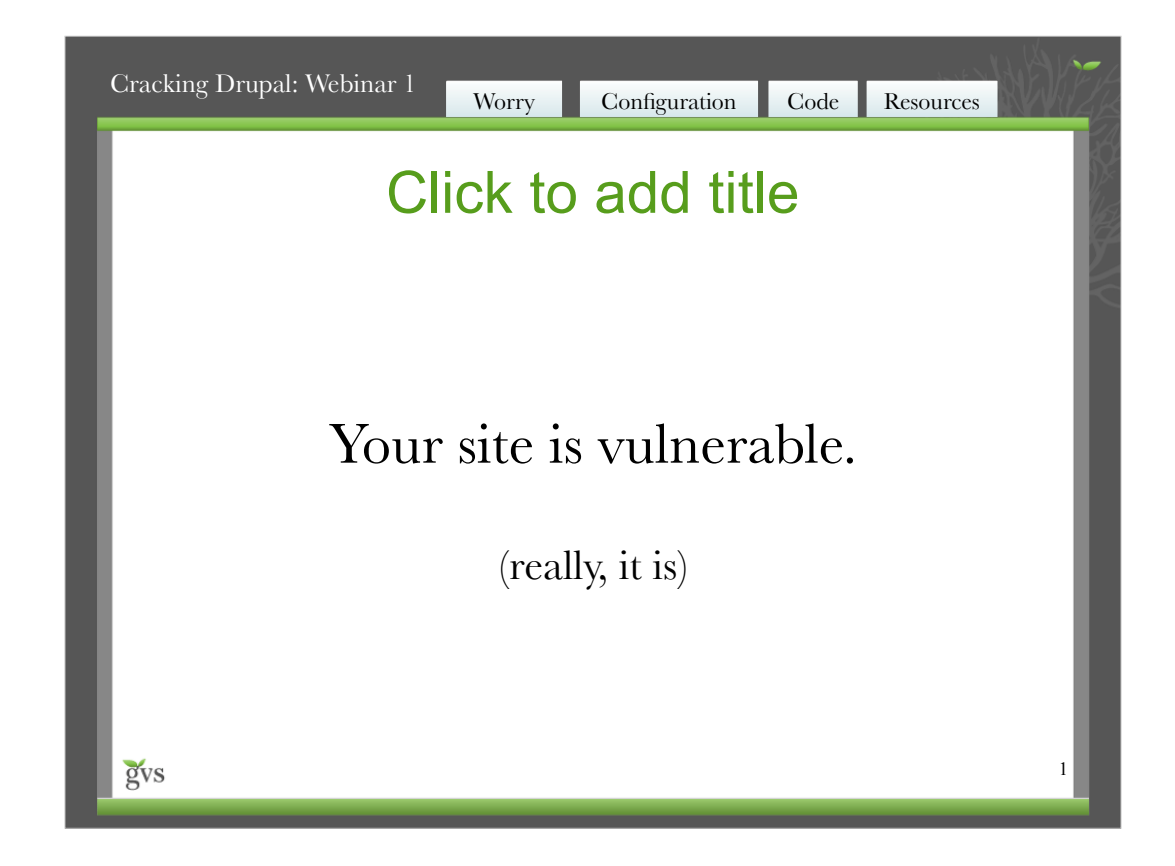

Maybe you don't know it, but it is.

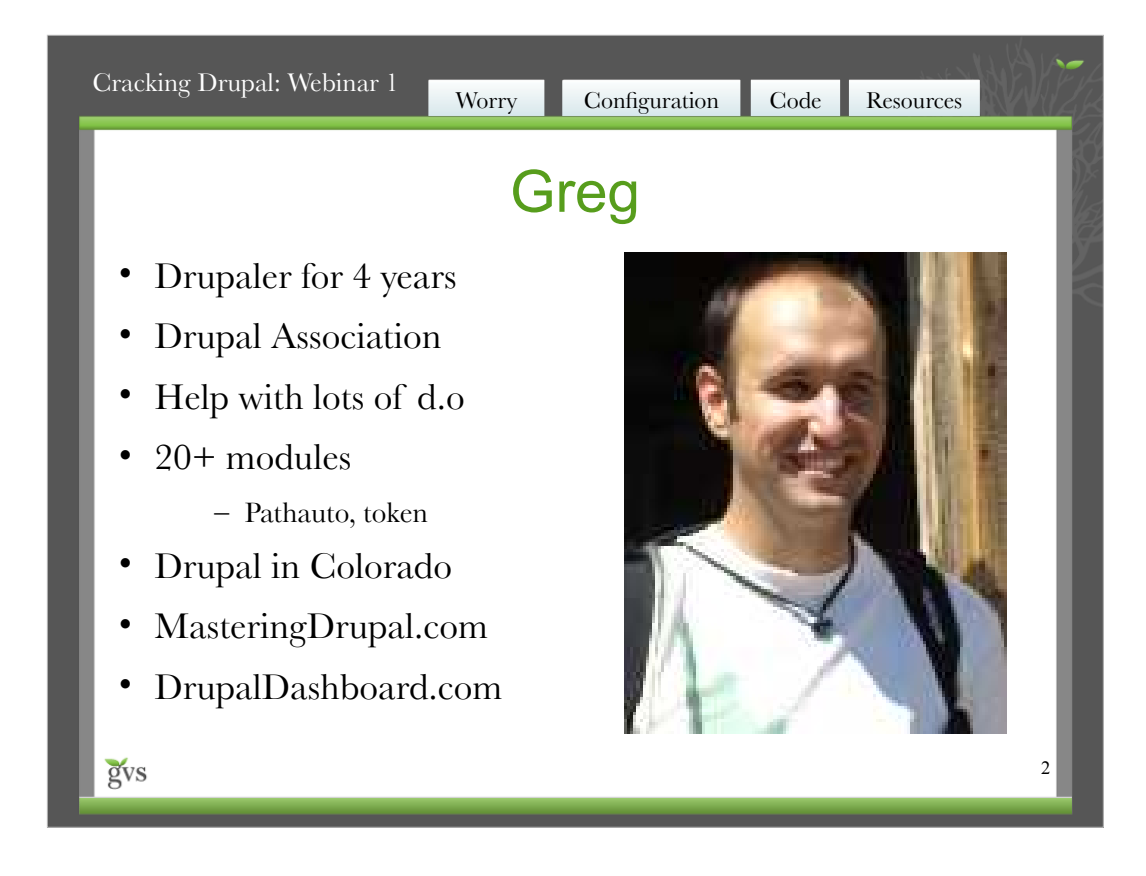

I'm pretty awesome.

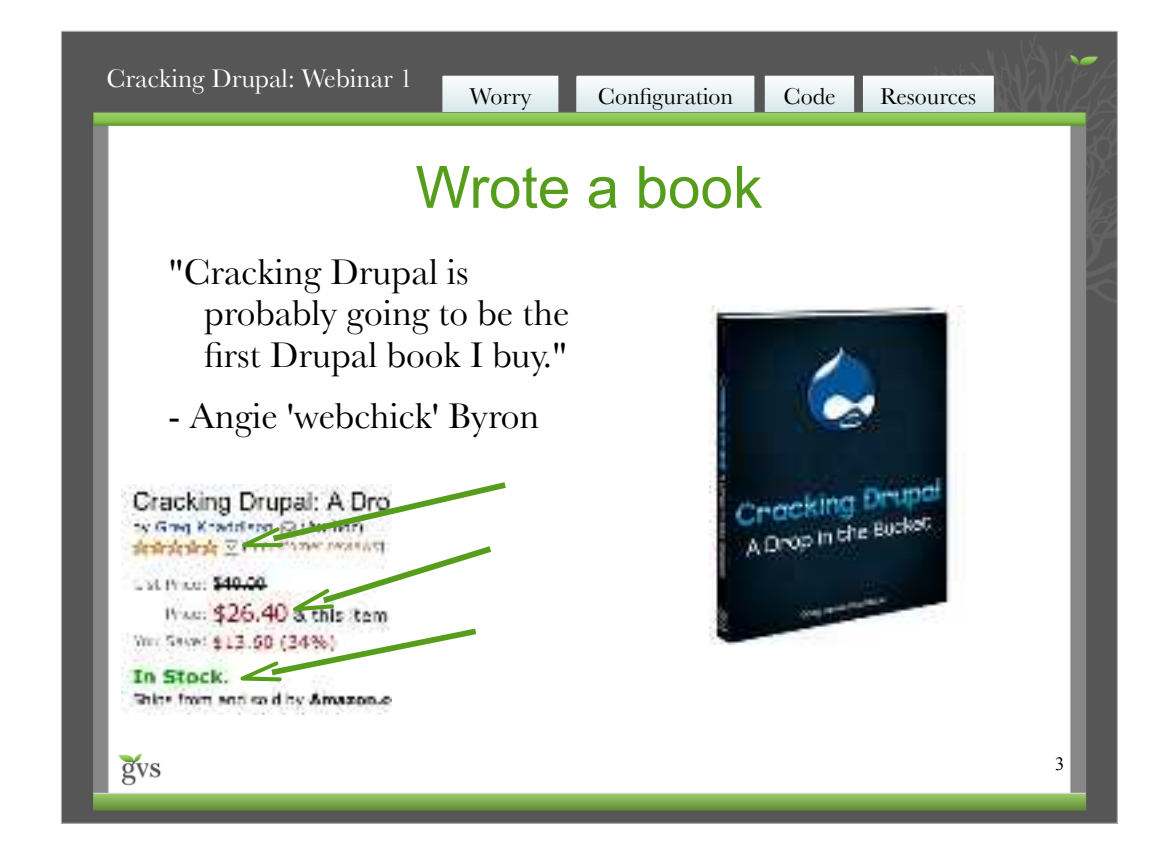

It's pretty awesome.

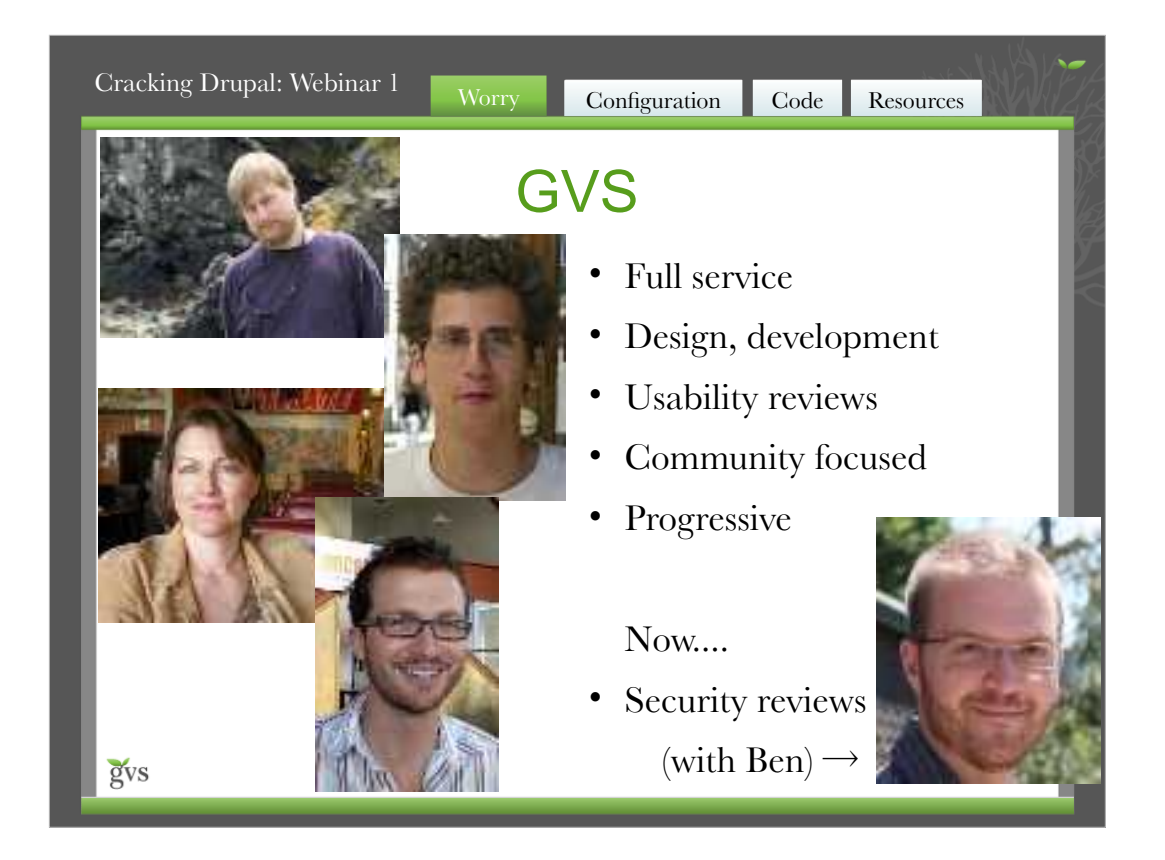

Damn, they're really awesome.

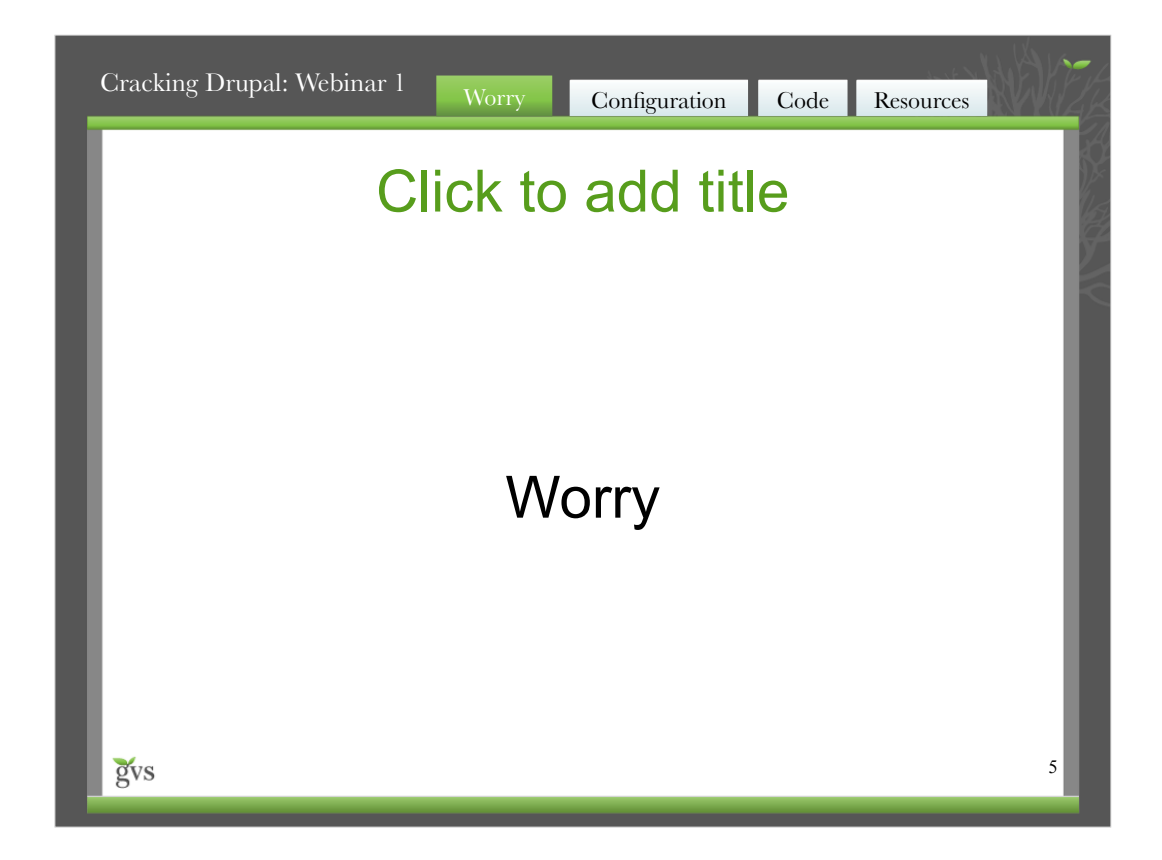

Your site has some vulnerabilities in it somewhere – given enough time/effort someone could break in.

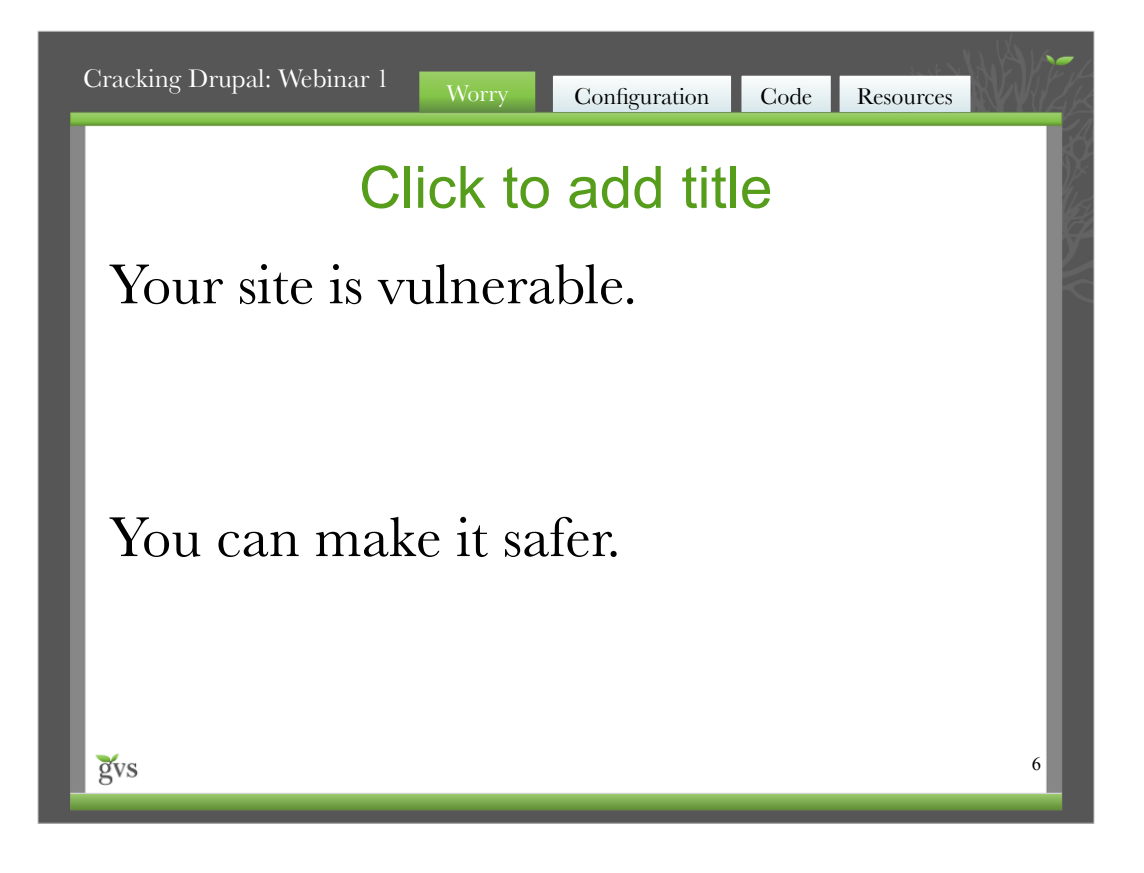

7

#### Click to add title

 "A site is secure if private data is kept private, the site cannot be forced offline or into a degraded mode by a remote visitor, the site resources are used only for their intended purposes, and the site content can be edited only by appropriate users."

*Some guy – Cracking Drupal chapter 1*

gvs

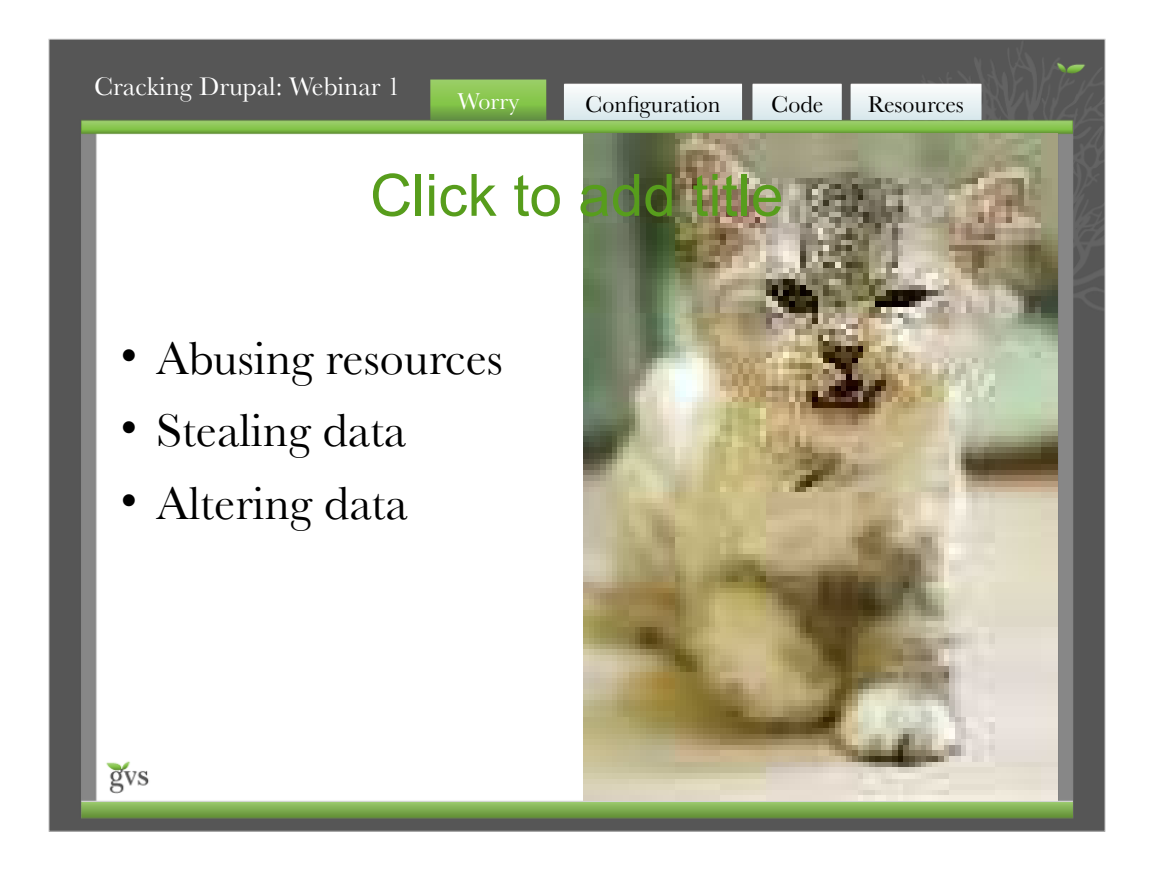

#### DO NOT LIKE

Resources:

- \* DDOS
- \* Mail forwarding for spam
- \* Bot network

Stealing data

- \* E-mails
- \* Username/passwords
- \* Worse? (credit card, ssn, etc.)

Altering data

- \* Homepage defacement
- \* Changing prices in e-commerce
- \* Deleting content

http://www.flickr.com/photos/piez/995290158/

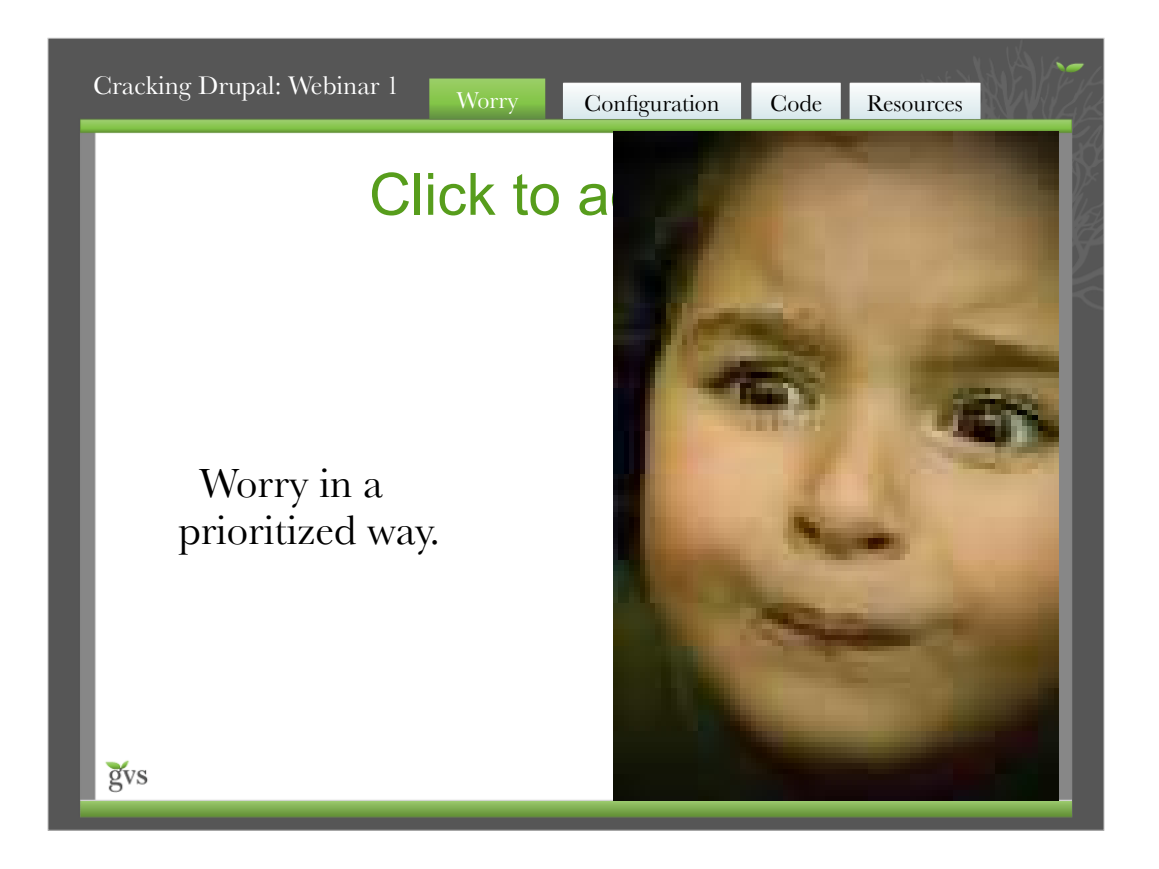

Being educated about security lets you know what to worry about.

http://www.flickr.com/photos/filipamachado/324919390 4/

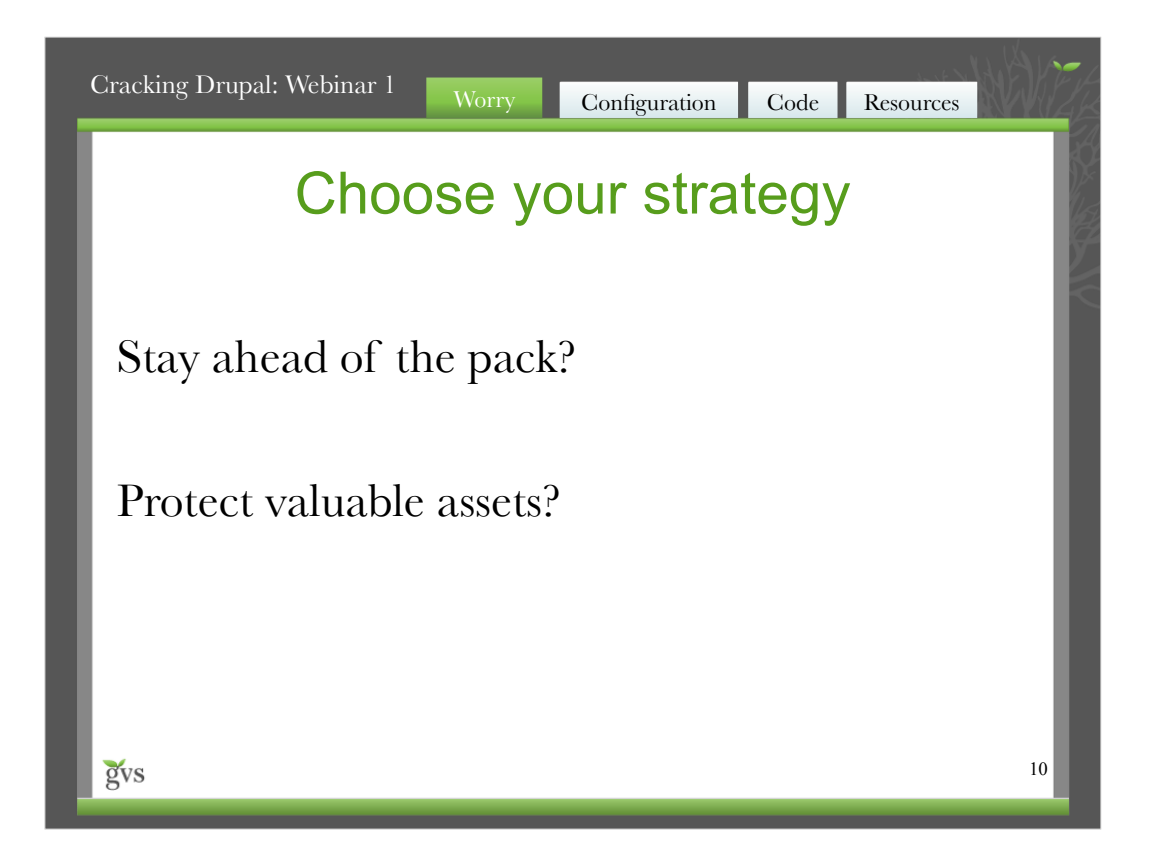

If you have a random site, you just need to be more prepared than a typical site. The worms/bots will exploit long forgotten phpnuke installations (they are out there).

If you have a site with significant value of its own, you should be more proactive in what you do.

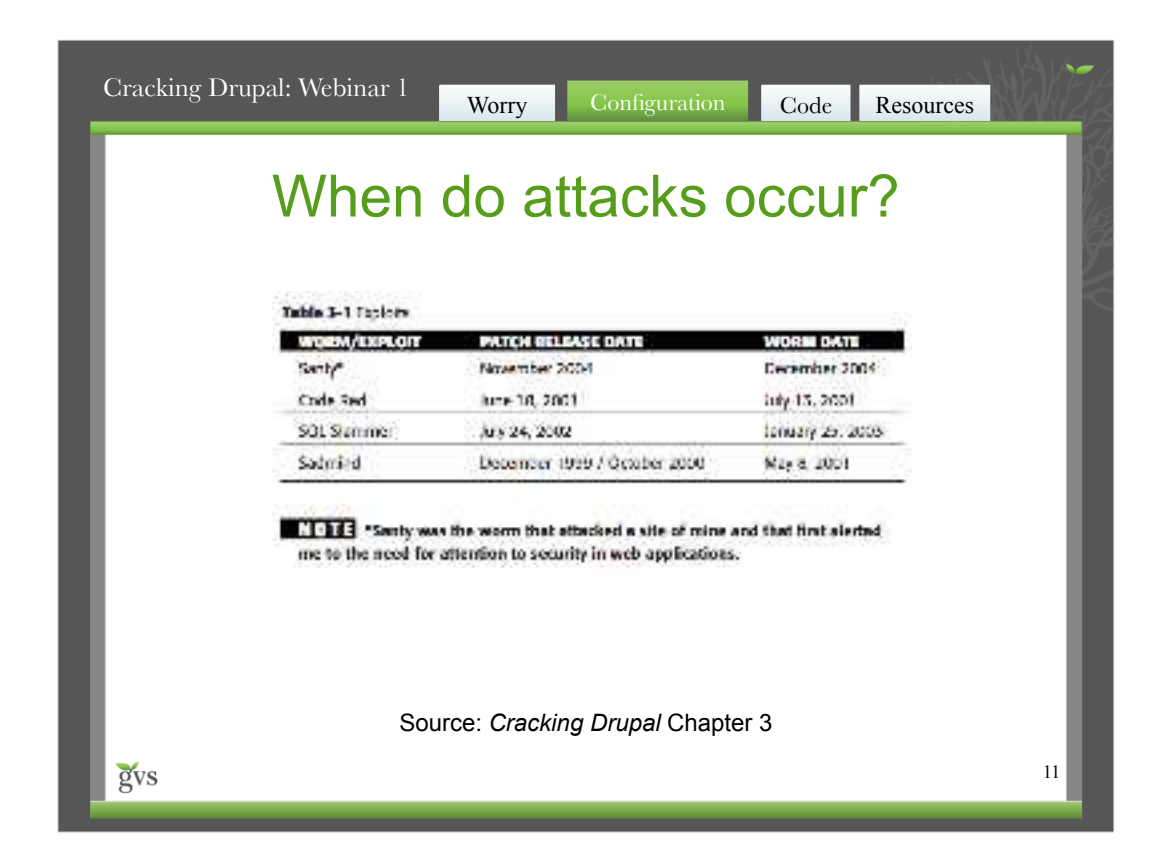

Most major attacks occur after the hole has been patched.

Seriously!

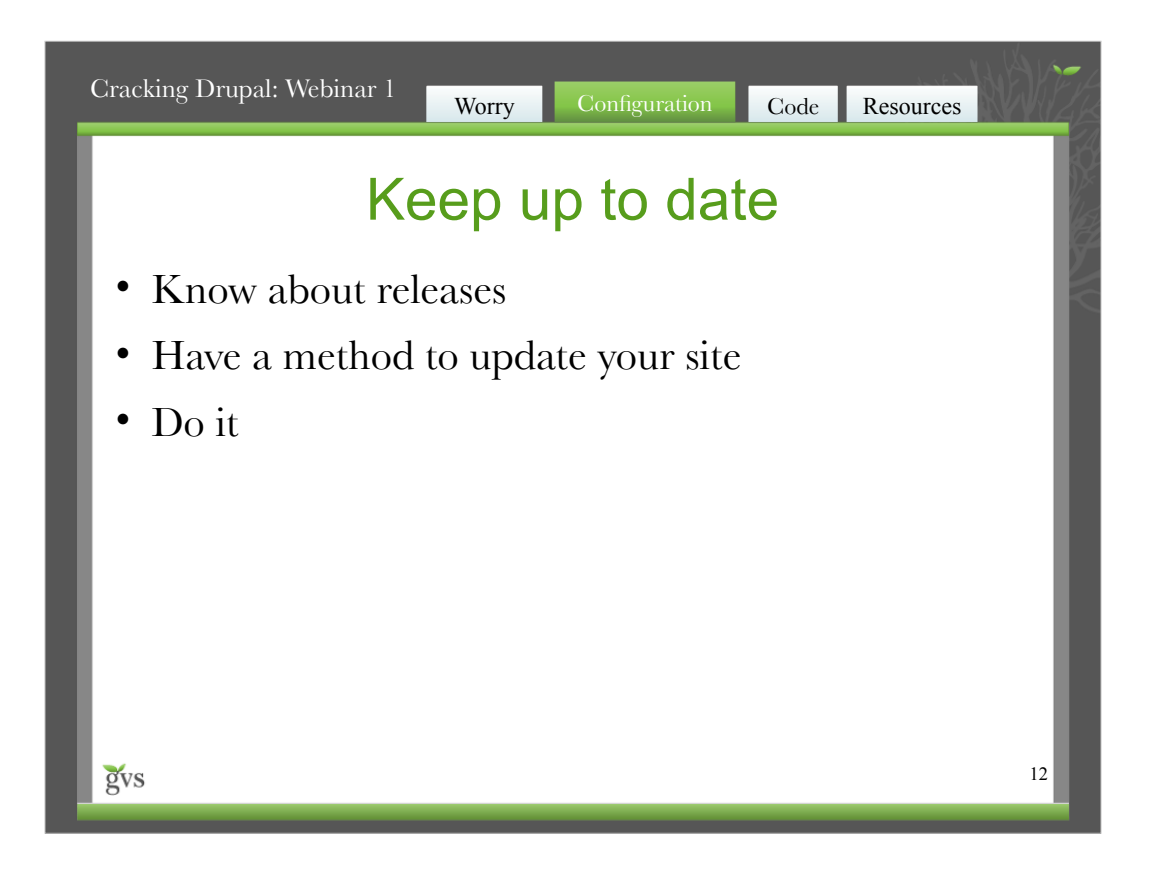

- Update status module can e-mail you!
- RSS of security updates there are three of them
- drupal.org/security
- Security mailing list
- Two twitter accounts: drupalsecurity drupal\_security
- You get the point...
- FTP and tar.gz files
- CVS direct from drupal.org
- Acquia's zip file
- svn from Acquia
- Remote administration service from Acquia
- Drush
- Aegir
- Hosted Drupal with someone
- etc.

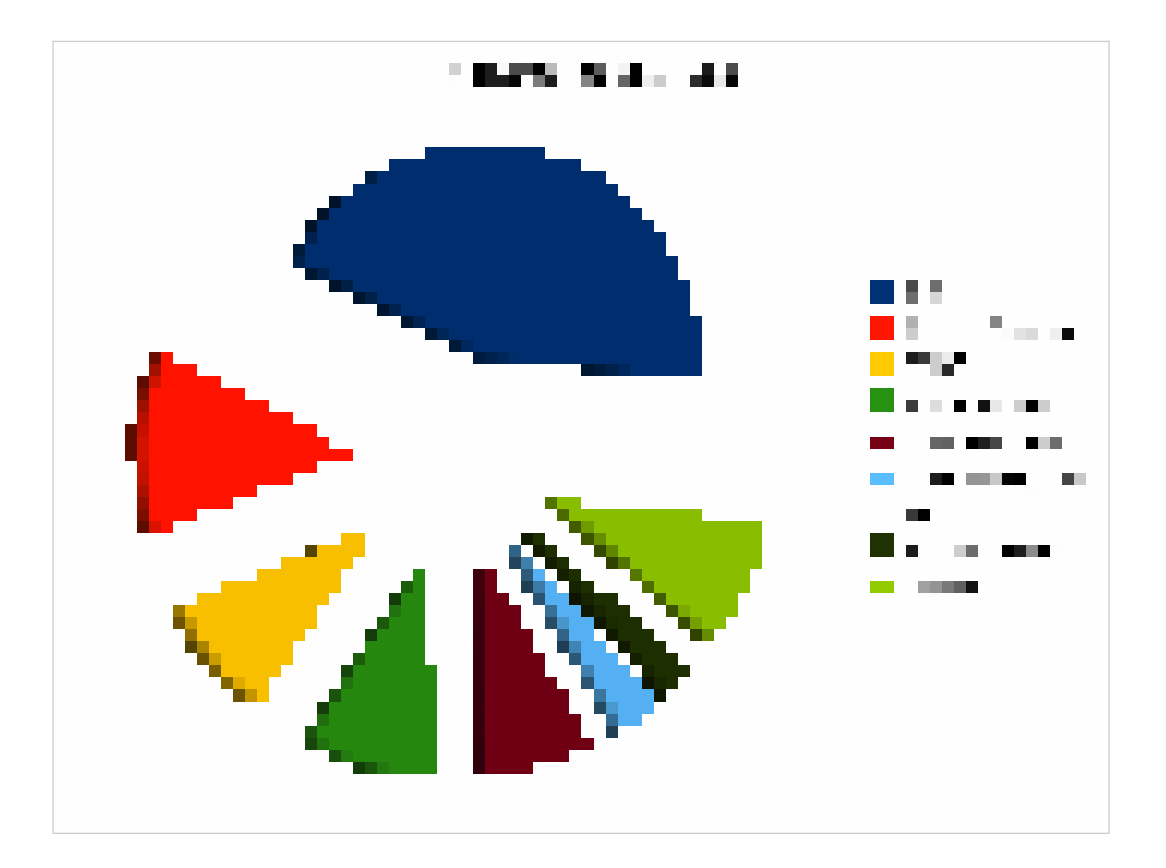

#### XSS is the worst!

Only for vulnerabilities fixed from d.o security team process, but anecdotally we know XSS is the worst!

What about real world? Most people don't want to report their weaknesses.

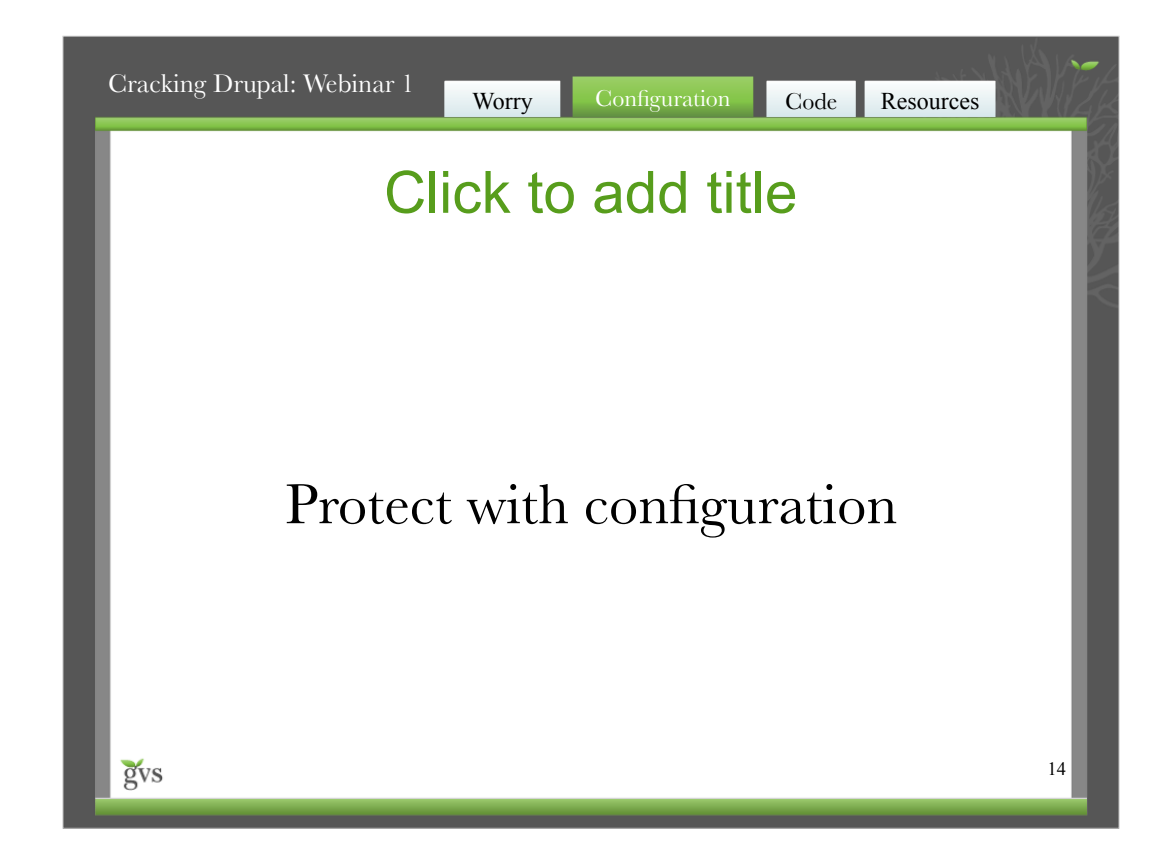

Leave filtered HTML as default Full HTML is for trusted users only

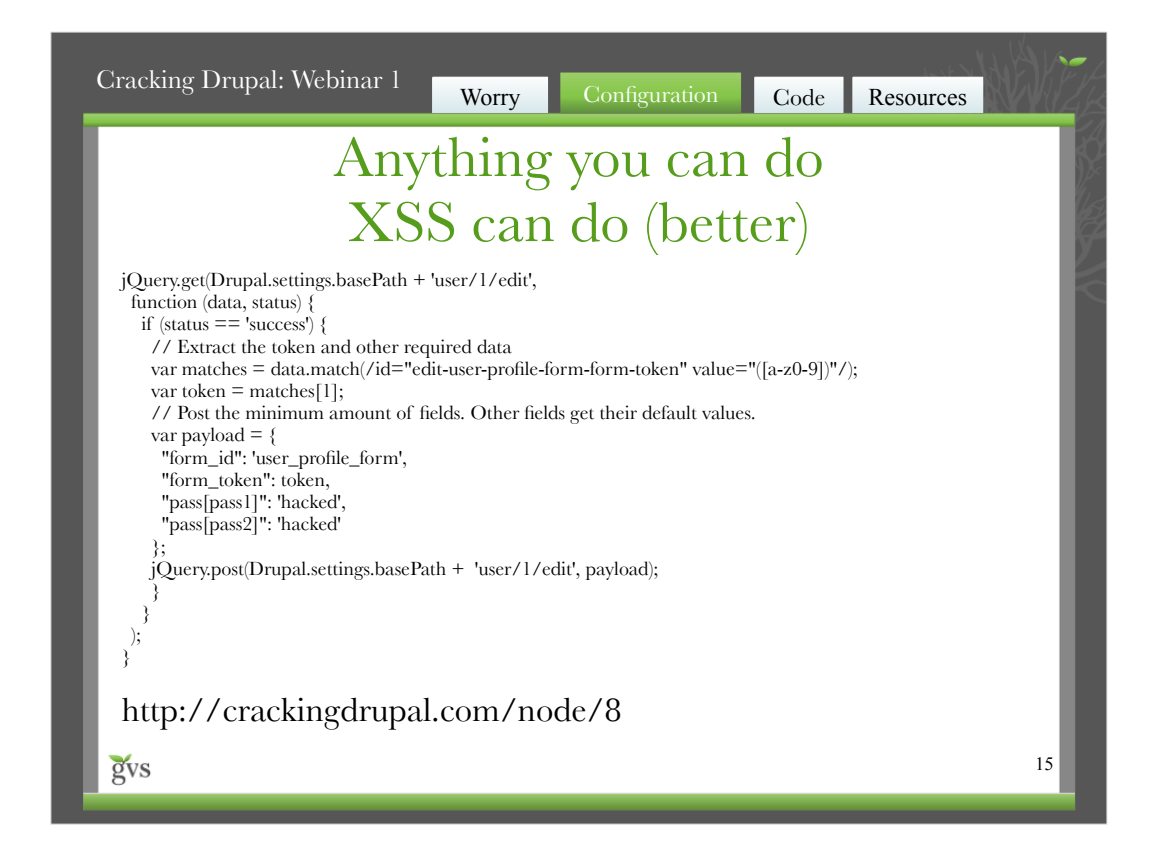

Javascript can do everything that you can do on the site. If you are logged in as an admin user, it can edit any users password, change permissions, etc.

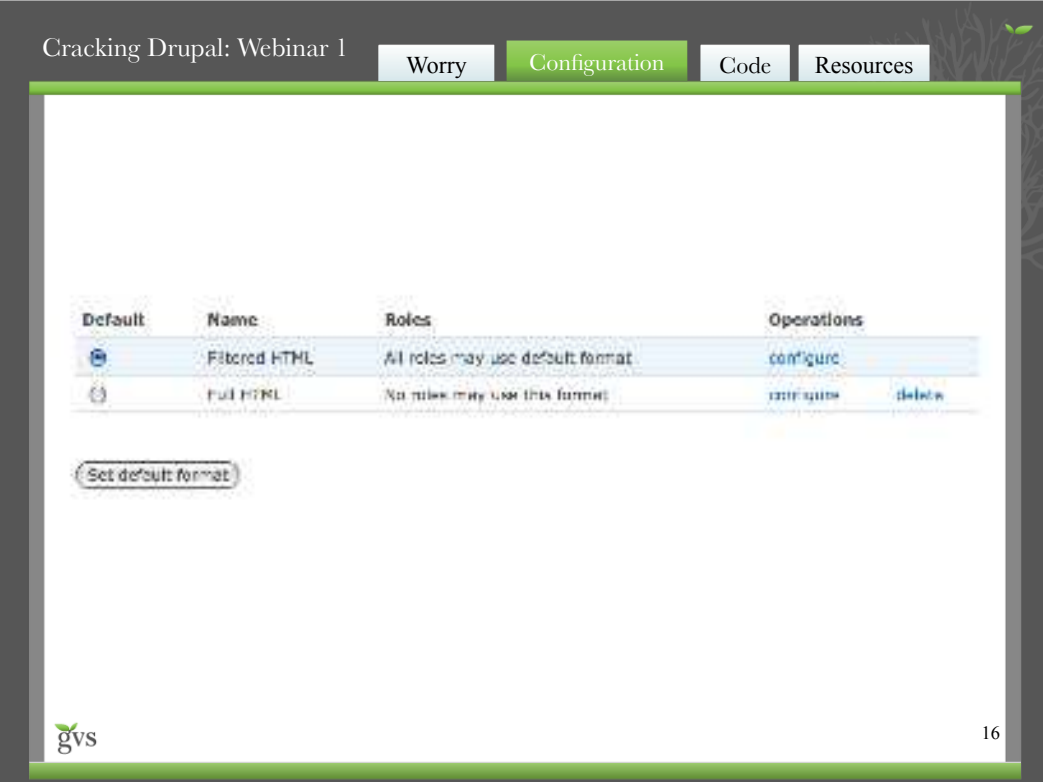

Leave filtered HTML as default Full HTML is for trusted users only

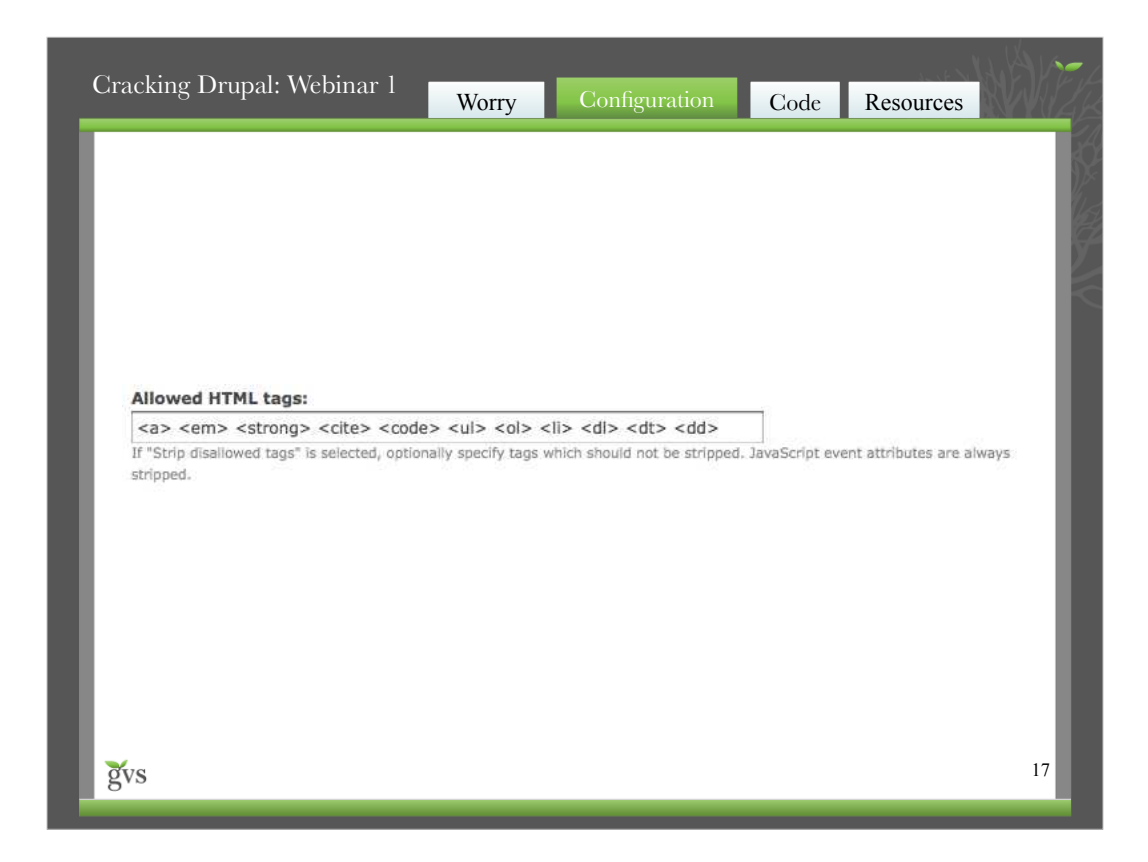

Careful when you tweak these

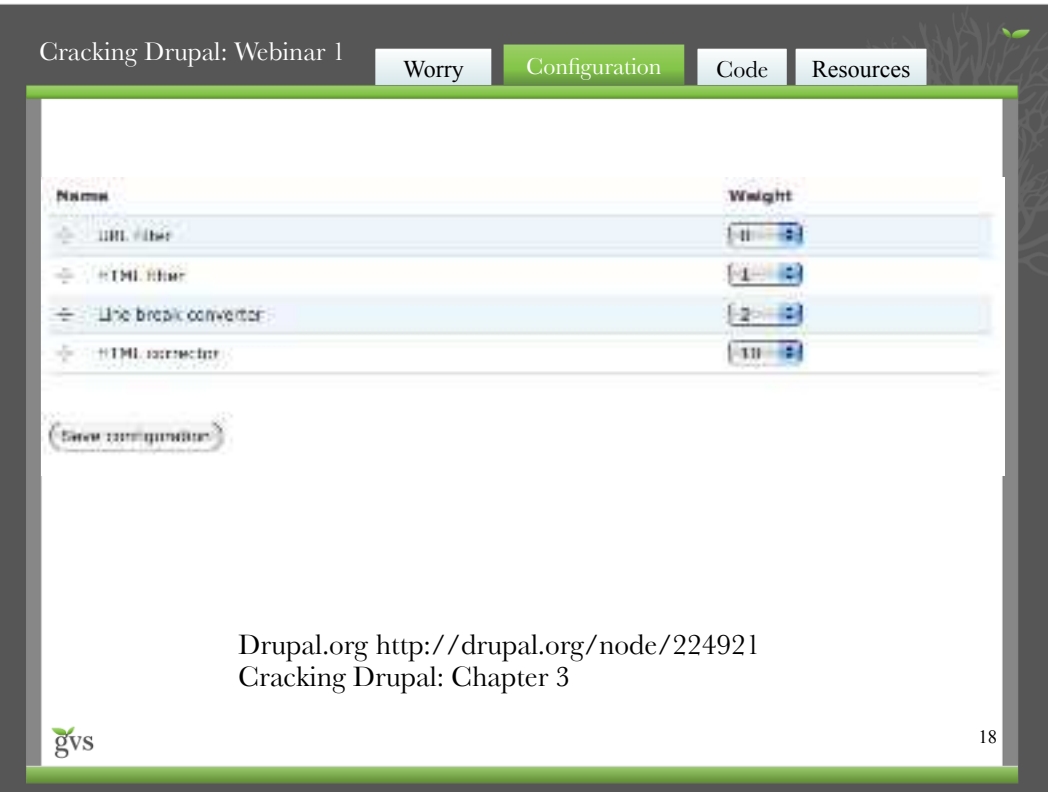

HTML Filter should be after any content altering filters (i.e. markdown, embed filters, etc.)

Heavier "weight" items run later.

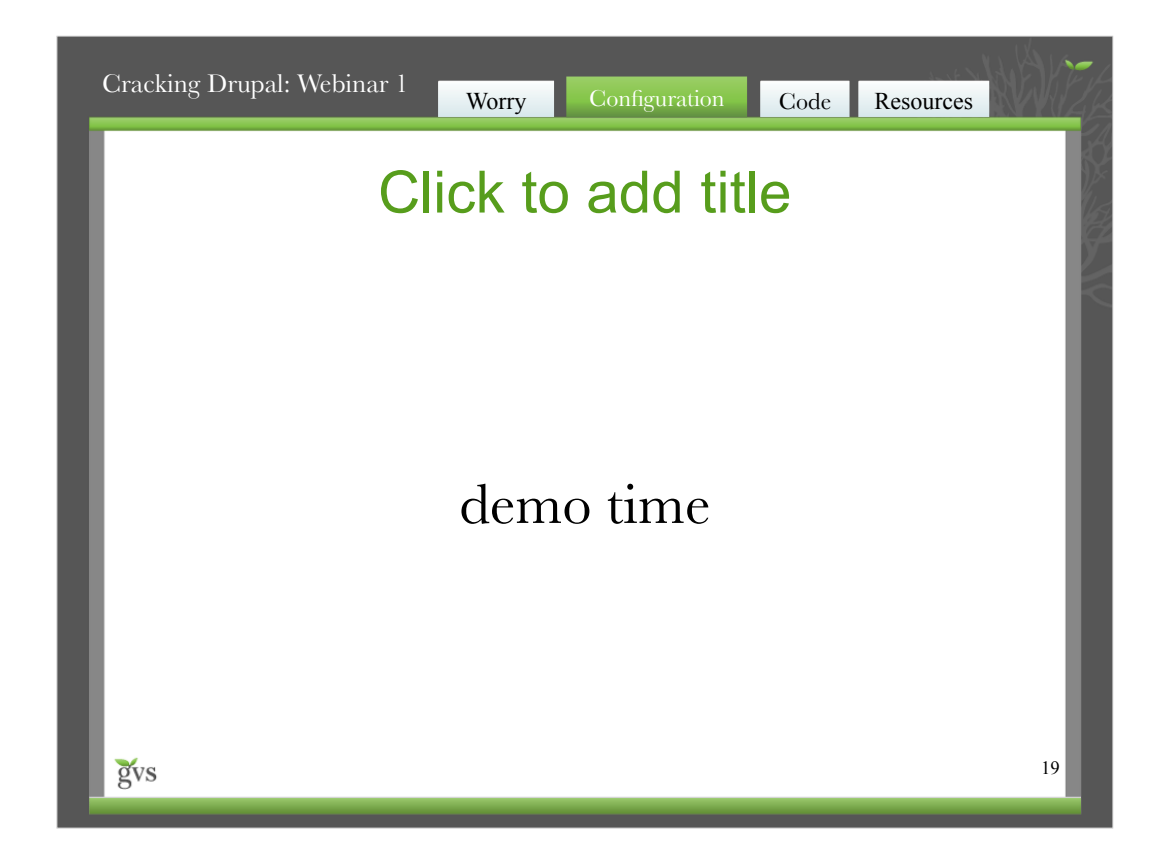

*Tell folks to pay close attention now.*

1. Demonstrate weak configuration.

Make full html default so users can post images and center align their content.

User posts javascript - bad!

Create a node that allows comments and is published to the home page.

Allow anonymous to post comments, post comments without approval, access comments,

make "Full HTML" the default input format

Logout

Post a comment as anonymous like:

<script>

\$("h1").hide(4000, function () {

```
 $("#header").append("<h1>Greggles got pwned!</h1>");
```
});

```
</script>
```
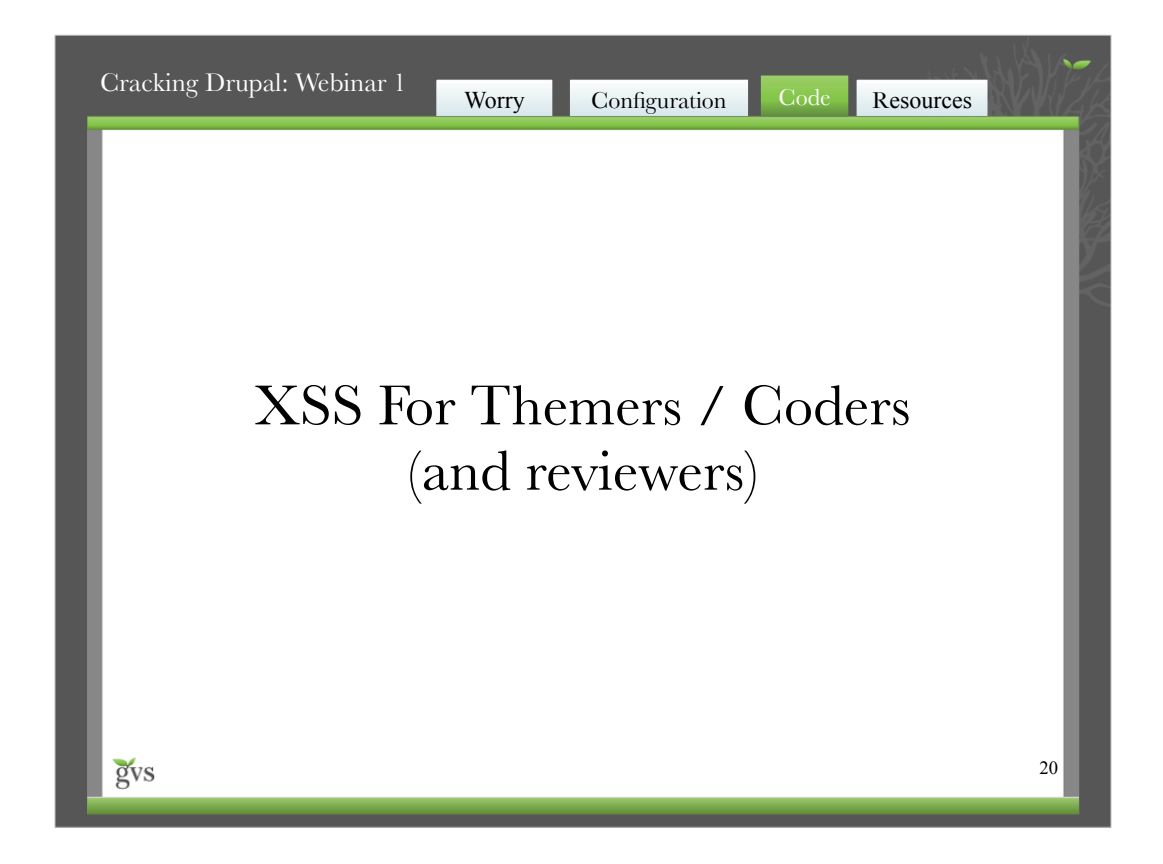

If you're a themer, you should understand this

If you're a coder, you should really understand this

If you just run a site or are a manager of coders and themers, you should understand it well enough to recognize obvious problems to do QA on your site (downloading new contributed modules, for example).

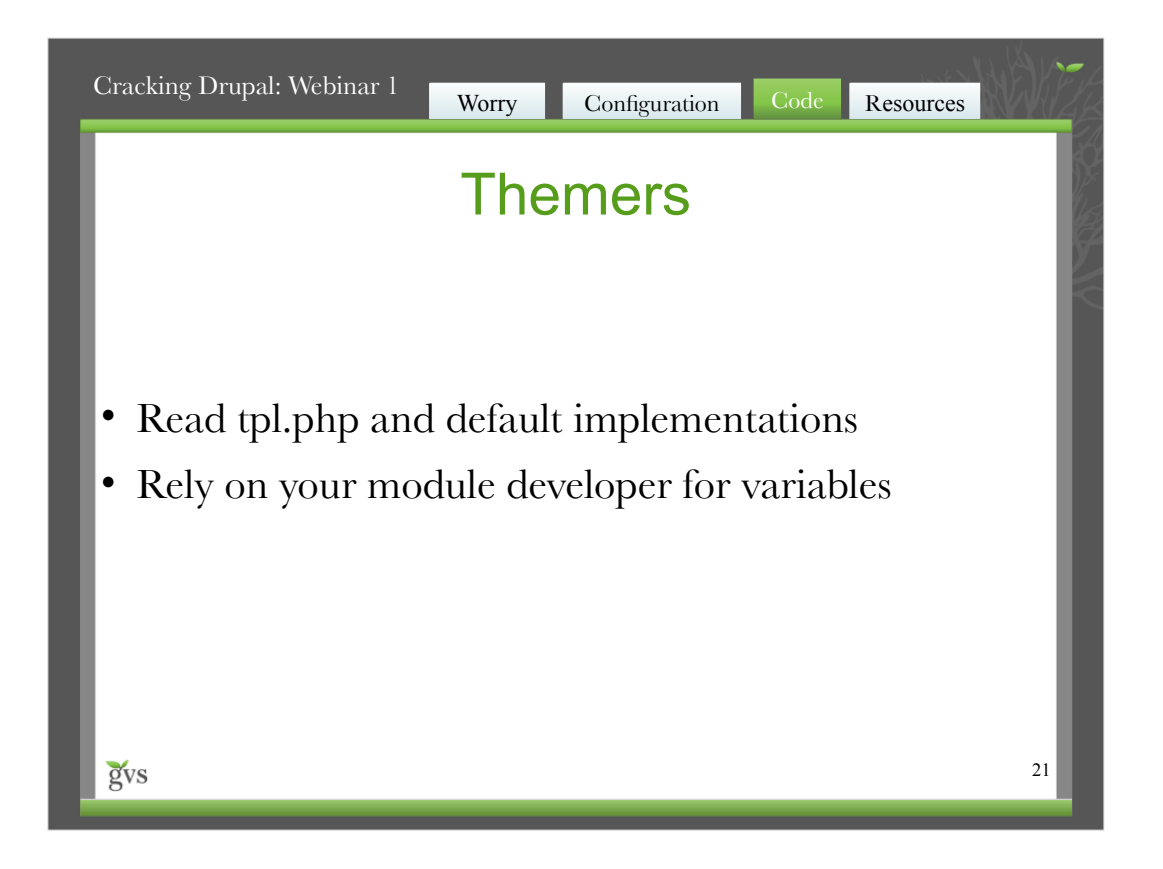

tpl.php and default theme\_\* implementations will show where to use check plain etc.

Good developers should know when/where/how to filter text, let them worry about it and hand you simple variables via preprocess functions.

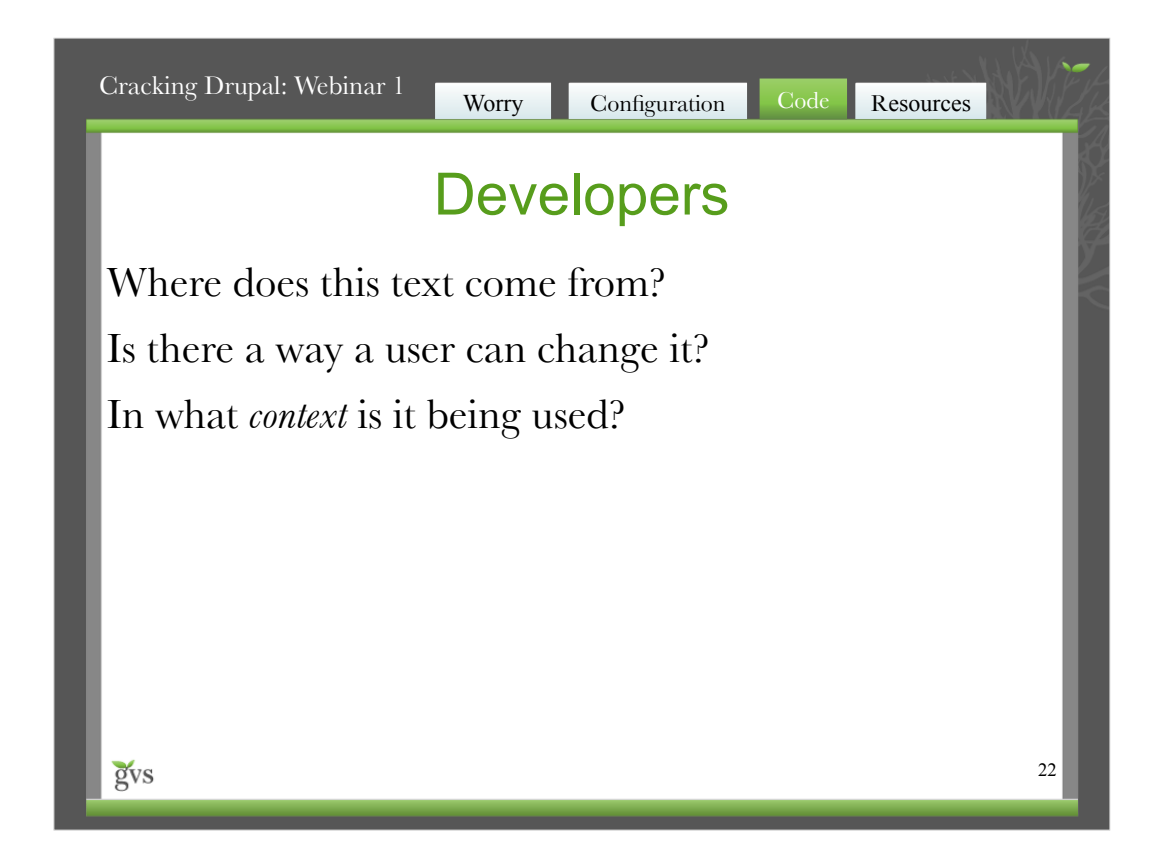

Whenever you deal with assembling bits of text for output consider these three questions.

Answers will determine whether any filtering is required.

User agent in http request to include a file?

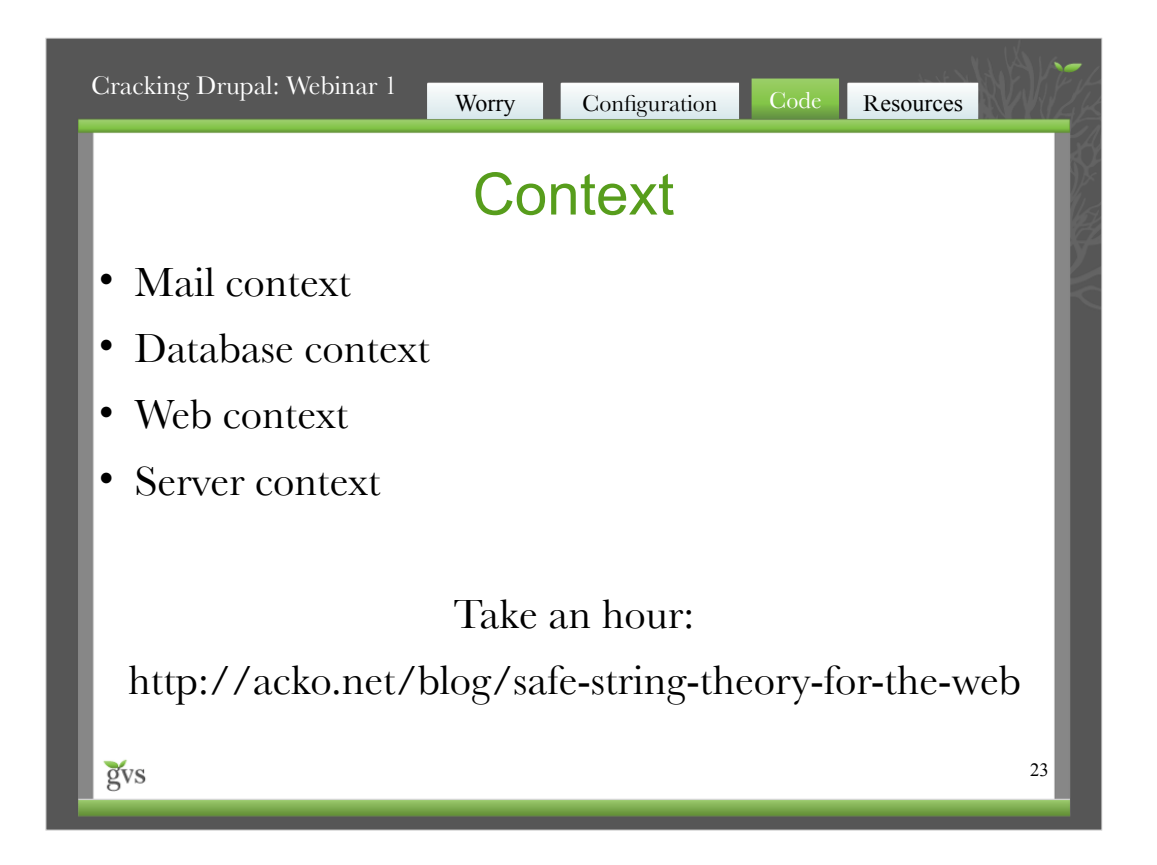

Steven Wittens wrote this up way better than anyone else.

If you don't have an hour and don't have a themer or developer...use the cheat sheet

Creator:inkscape 0.46

You deal with a string

Input comes in, any yes answer drops down, HTML output at the bottom.

Sometimes we use the underlying function like check\_url via a convenience function like l(). Ditto check\_plain via t().

Rich text may contain html, may contain Wiki formatting.

Trusted text is way less than 1% of the text on a site.

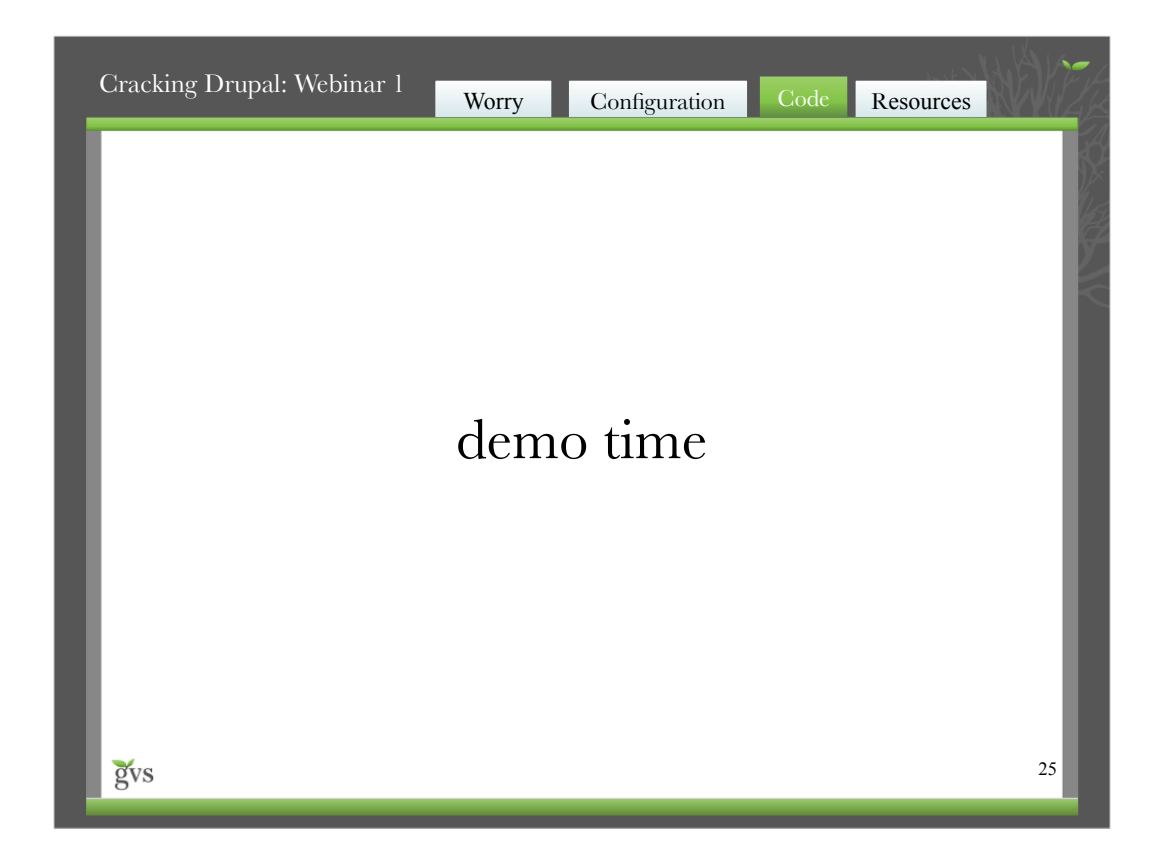

2. Demonstrate weak code.

XSS is from "user input" - ALL user input! Including browser user agent!

### SETUP NOTES:

1. Install browscap and monitor user agents

2. Setup firefox useragent switcher with a useragent like <script>\$ ("body").replaceWith("<h1>now what</h1>?");</script>

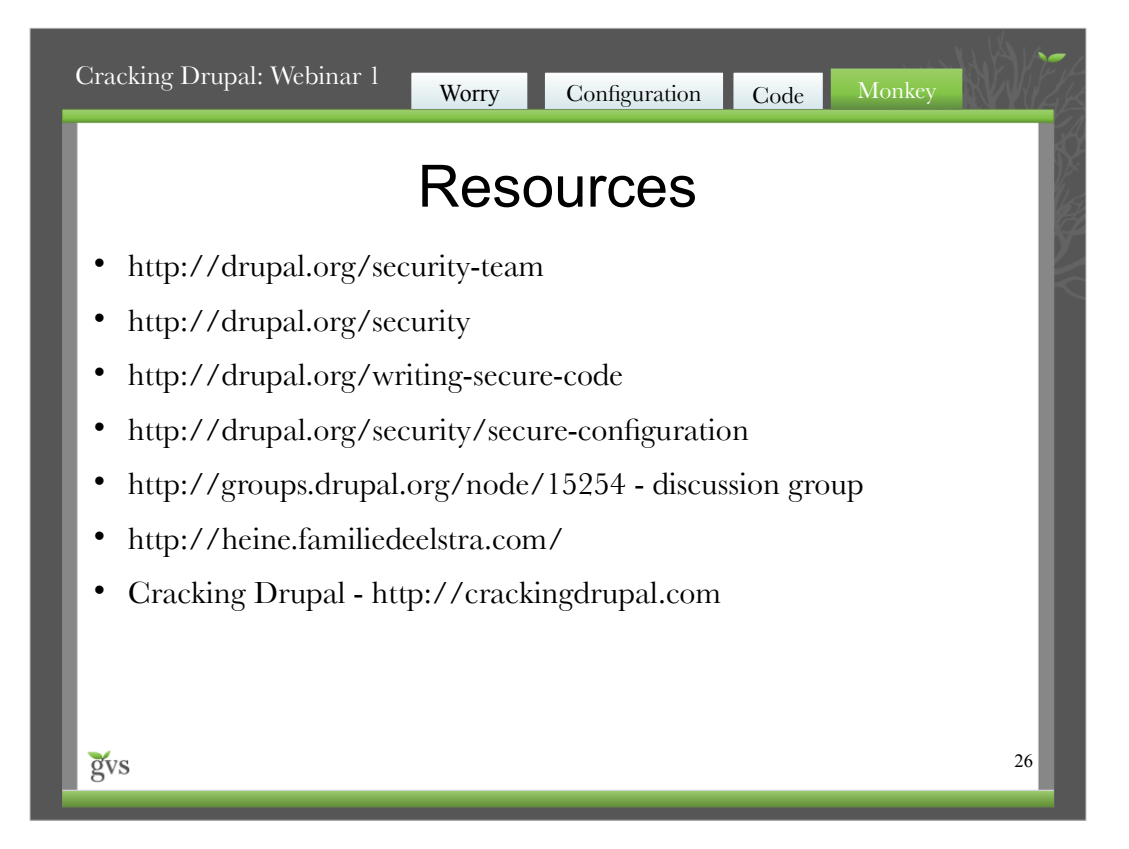